<span id="page-0-0"></span>[Guia de ajuda](#page-0-0)

Projetor portátil de ultra curta distancia LSPX-P1

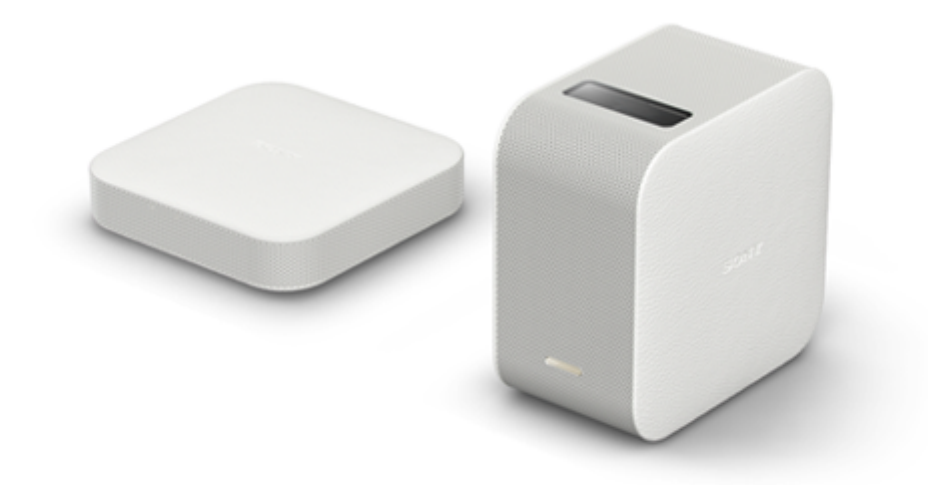

Caso se depare com quaisquer problemas ou tenha quaisquer questões quando utilizar o seu projetor portátil de ultra curta distância, utilize este manual.

[Informação sobre a cessação da função de ligação do "IFTTT"](#page-93-0)

#### [Funcionalidades desta unidade](#page-92-0)

Apresenta as funcionalidades e indica como desfrutar desta unidade.

#### Antes da primeira utilização

[Verificar o conteúdo da embalagem](#page-4-0)

Localização dos controlos

[Localização dos controlos \(Projetor portátil de ultra curta distância\)](#page-5-0)

[Localização dos controlos \(unidade wireless\)](#page-7-0)

[Sobre os indicadores](#page-8-0)

[O ecrã principal da aplicação especial](#page-9-0)

Preparativos

[Local de instalação do projetor](#page-12-0)

Preparar a alimentação

[Carregar o projetor](#page-14-0)

[Duração da bateria do projetor](#page-15-0)

[Ligar a unidade wireless a uma tomada de parede](#page-16-0)

#### Ligar/desligar a alimentação

[Ligar/desligar o projetor](#page-17-0)

[Colocar o projetor no estado de Espera em rede](#page-18-0)

[Instalar a aplicação especial e efetuar as definições iniciais](#page-19-0)

Ligar outro dispositivo à unidade wireless

[Ligar um dispositivo HDMI ou o televisor](#page-20-0)

[Ligar o IR Blaster](#page-22-0)

Ligar/desligar a alimentação

[Ligar/desligar o projetor](#page-17-0)

[Colocar o projetor no estado de Espera em rede](#page-18-0)

Como utilizar a aplicação especial

[O ecrã principal da aplicação especial](#page-9-0)

[Atualizar o software](#page-29-0)

Projetar o poster

[Projetar o relógio](#page-30-0)

[Projetar informações meteorológicas](#page-31-0)

[Projetar a apresentação de diapositivos pré-instalada](#page-32-0)

[Projetar um poster de distribuição](#page-33-0)

[Definir o intervalo de mudança de fotografia](#page-35-0)

Projetar imagens a partir do dispositivo HDMI ligado à unidade wireless

[Projetar imagens a partir do dispositivo HDMI ligado à unidade wireless](#page-36-0)

Projetar uma fotografia/filme a partir de um smartphone

[Projetar uma fotografia/filme a partir de um smartphone](#page-37-0)

[Projetar uma fotografia/filme do smartphone como uma apresentação de diapositivos](#page-38-0)

[Definir o intervalo de mudança de fotografia](#page-35-0)

Utilizar a função de espelhamento para projetar o ecrã do smartphone

[Utilizar a função de espelhamento para projetar o ecrã do smartphone \(apenas para smartphones Android\)](#page-41-0)

Projetar fotografias/filmes a partir de um dispositivo da rede doméstica

[Projetar fotografias/filmes a partir de um dispositivo da rede doméstica](#page-42-0)

Definições

[Ajustar o volume](#page-43-0)

[Ajustar a luminosidade](#page-44-0)

[Ajustar a focagem](#page-45-0)

[Correção trapezoidal](#page-46-0)

[Rodar a imagem projetada](#page-47-0)

[Projetar sempre um poster no arranque](#page-48-0)

[Definir ligar automático/Espera de rede](#page-49-0)

[Ajustar as definições de imagem](#page-51-0)

[Ajustar a qualidade da imagem ao projetar filmes utilizando \[Single image\] em \[My content\] \(Apenas para iPhone\)](#page-52-0)

[Ajustar a qualidade do som \(xLOUD\)](#page-53-0)

Configurar as definições de rede

[Alterar o nome de dispositivo do projetor](#page-54-0)

[Ligar a um ponto de acesso](#page-55-0)

[Ligar através de Wi-Fi Direct](#page-57-0)

[Verificar a força do sinal](#page-58-0)

[Confirmar o registo quando ligar um smartphone](#page-59-0)

[Gerir os smartphones que pretende ligar](#page-60-0)

[Verificar o endereço Wi-Fi MAC](#page-61-0)

[Definir o idioma do projetor](#page-62-0)

**[Atualizar o software](#page-29-0)** 

[Repor as definições iniciais](#page-64-0)

[Apagar conteúdos transferidos para o projetor](#page-65-0)

[Verificar o projetor a operar utilizando a aplicação especial](#page-66-0)

[Emparelhar o projetor e a unidade wireless novamente](#page-67-0)

[Verificar as Notifications](#page-68-0)

Precauções/especificações

**[Precauções](#page-69-0)** 

[Limpeza](#page-73-0)

[Especificações](#page-74-0)

[Duração da bateria do projetor](#page-15-0)

[Marcas comerciais](#page-77-0)

[Sobre as licenças](#page-78-0)

Resolução de problemas/perguntas mais frequentes

Perguntas mais frequentes

[A cor não está correta.](#page-80-0)

[A imagem projetada está distorcida.](#page-81-0)

[Existem sombras na imagem projetada.](#page-82-0)

[As imagens projetadas cintilam ou são apresentados pequenos pontos de interferência.](#page-83-0)

[Não é possível ajustar a focagem](#page-84-0)

[As imagens a partir do dispositivo HDMI não são projetadas ou a qualidade da imagem é fraca.](#page-85-0)

[A luminosidade do ecrã de projeção diminui automaticamente ou o ecrã de projeção desliga-se.](#page-86-0)

[A imagem projetada desaparece automaticamente ou é apresentada.](#page-87-0)

[Má qualidade de imagem.](#page-88-0)

[Não funciona com a aplicação especial.](#page-89-0)

[Não pode efetuar a ligação Bluetooth com o smartphone.](#page-90-0)

[\[Device info incorrect\] é apresentado e não pode efetuar uma ligação Bluetooth com o smartphone.](#page-91-0)

<span id="page-4-0"></span>Projetor portátil de ultra curta distancia LSPX-P1

# **Verificar o conteúdo da embalagem**

Depois de abrir a embalagem, certifique-se de que todos os itens da lista estão incluídos na embalagem. Se algum item estiver em falta, contacte o seu agente.

Os números entre ( ) indicam as quantidades do item.

Projetor portátil de ultra curta distância (LSPX-P1) (1)

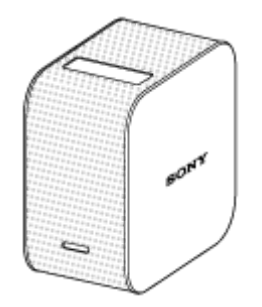

Unidade wireless (LSPX-PT1) (1)

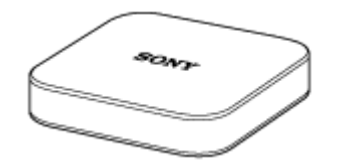

Transformador de CA VGP-AC19V77 (19,5 V/para o projetor) (1)

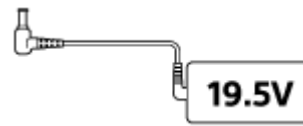

Transformador de CA LSPX-AC5V2 (5 V/para a unidade wireless) (1)

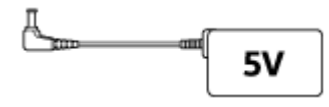

Cabo de alimentação (4)

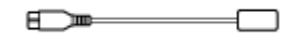

IR Blaster (1)

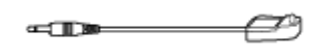

- Guia de início (1)
- Guia de referência (1)
- Garantia (1)

<span id="page-5-0"></span>[Guia de ajuda](#page-0-0)

Projetor portátil de ultra curta distancia LSPX-P1

# **Localização dos controlos (Projetor portátil de ultra curta distância)**

A localização dos controlos do projetor é descrita abaixo.

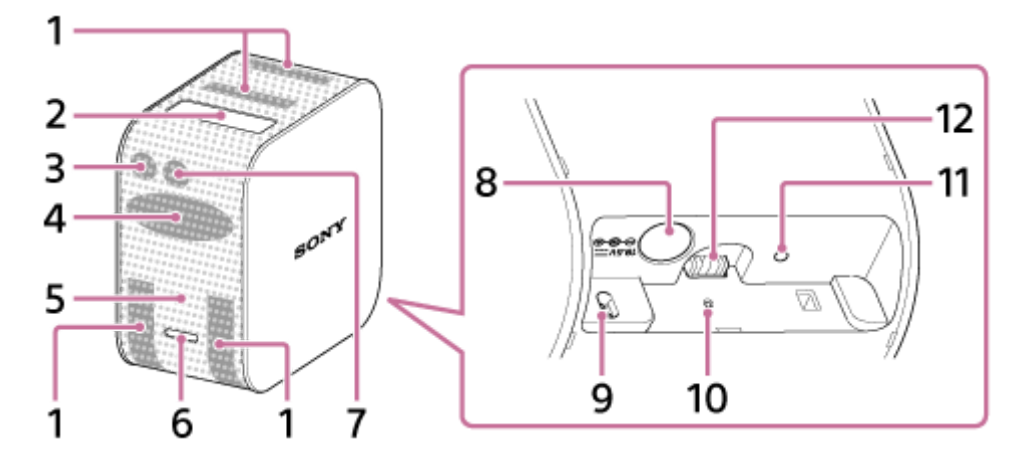

- **1.** Orifícios de ventilação (entrada/saída)
- 2. Janela de projeção Projeta imagens numa parede, mesa ou no chão.
- Recetor do telecomando **3.**

Recebe sinais do telecomando do dispositivo HDMI para transferir os sinais para o dispositivo HDMI ligado à unidade wireless, permitindo-lhe assim operar o dispositivo HDMI. A unidade wireless e o dispositivo HDMI devem estar ligados através do IR Blaster (fornecido).

- **4.** Colunas
- 5. Indicador de alimentação Indica o estado da alimentação e da bateria do projetor.
- Botão de alimentação **6.**

Carregue sem soltar para ligar/desligar o projetor. Carregue ligeiramente enquanto o projetor está ligado para alternar entre Espera de rede/ligado.

7. Sensor de iluminação

Mede a iluminação ambiente para ajustar a luminosidade do ecrã de projeção.

- 8. Tomada DC IN 19.5V Ligue o transformador de CA VGP-AC19V77 (fornecido).
- Sensor de distância **9.** Mede a distância entre o projetor e a superfície de projeção.
- 10. Botão RESET Repõe e reinicia o projetor.
- 11. Indicador de carregamento Liga-se durante o carregamento.
- Tomada de alimentação do suporte (vendida separadamente) **12.** Fornece alimentação ao suporte de chão (vendido separadamente) quando o projetor está montado no suporte.

### **Tópico relacionado**

[Sobre os indicadores](#page-8-0)

<span id="page-7-0"></span>Projetor portátil de ultra curta distancia LSPX-P1

# **Localização dos controlos (unidade wireless)**

A localização dos controlos da unidade wireless é descrita abaixo.

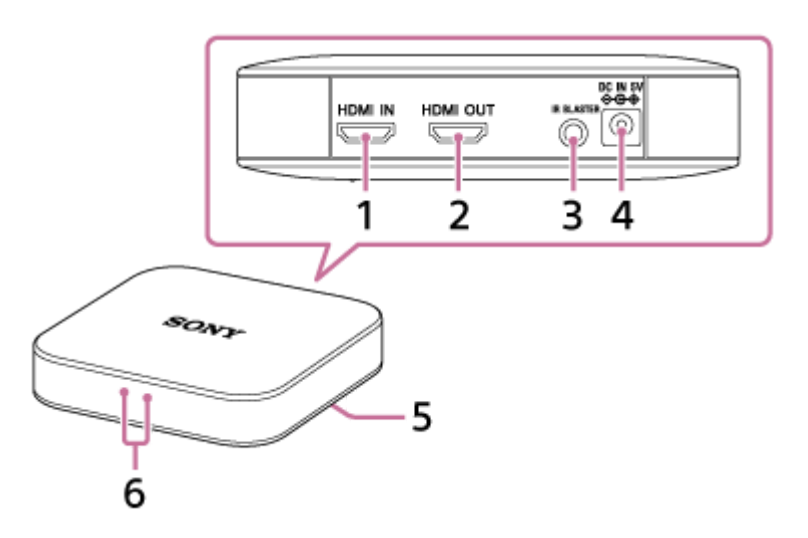

Conector HDMI IN **1.**

Ligue um dispositivo HDMI com um cabo HDMI disponível no mercado. Pode projetar imagens a partir do dispositivo ligado.

Conector HDMI OUT **2.**

Ligue um televisor com um cabo HDMI disponível no mercado. Pode visualizar imagens a partir do dispositivo ligado à unidade wireless no ecrã do televisor.

- Conector IR BLASTER **3.** Ligue o IR Blaster (fornecido)
- 4. Tomada DC IN 5V Ligue o transformador de CA LSPX-AC5V2 (fornecido).
- Botão PAIRING **5.**

O projetor e a unidade wireless já foram emparelhados (definição da ligação) no momento da compra. Quando o emparelhamento for eliminado, por exemplo, após a manutenção, utilize este botão PAIRING para os emparelhar novamente.

**6.** Indicador

Indica o estado da unidade wireless.

#### **Tópico relacionado**

- [Sobre os indicadores](#page-8-0)
- **[Ligar o IR Blaster](#page-22-0)**

<span id="page-8-0"></span>Projetor portátil de ultra curta distancia LSPX-P1

# **Sobre os indicadores**

Os significados dos indicadores do projetor e da unidade wireless são apresentados abaixo:

### **Indicadores do projetor**

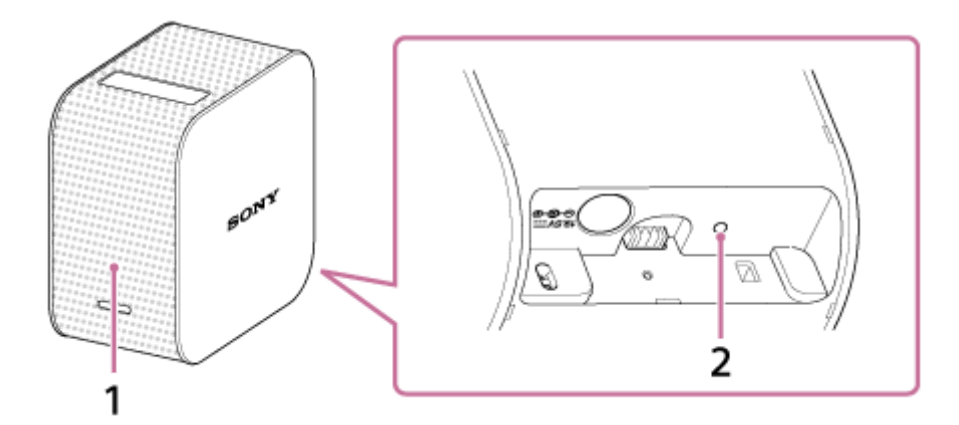

#### 1. Indicador de alimentação

- Apagado: A alimentação está desligada.
- Aceso a branco (esbatido): O projetor encontra-se no estado de Espera de rede.
- Aceso a branco (brilhante): A alimentação está ligada.
- A piscar a vermelho
	- A piscar a cada quatro segundos: A bateria é reduzida.
	- A piscar a cada dois segundos: A temperatura no interior do projetor é demasiado elevada ou demasiado baixa. Deixe o projetor à temperatura ambiente durante algum tempo e, em seguida, ligue-o novamente.
	- A piscar três vezes a cada três segundos: Há uma avaria no projetor. Consulte o seu agente.

#### 2. Indicador de carregamento

- Apagado: O carregamento está concluído.
- Aceso: A carregar.

### **Indicador da unidade wireless**

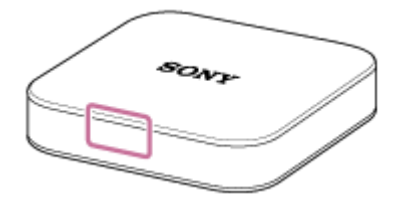

**Aceso a branco: Ligado ao projetor.** 

Acende-se a branco quando ligado à tomada de parede com a unidade wireless desligada. O indicador apaga-se quando a unidade wireless está pronta a arrancar.

A piscar a branco a cada segundo: A atualização do software está em curso.

<span id="page-9-0"></span>Projetor portátil de ultra curta distancia LSPX-P1

# **O ecrã principal da aplicação especial**

Os itens apresentados no ecrã principal da "Portable Ultra Short Throw Projector Application" estão descritos.

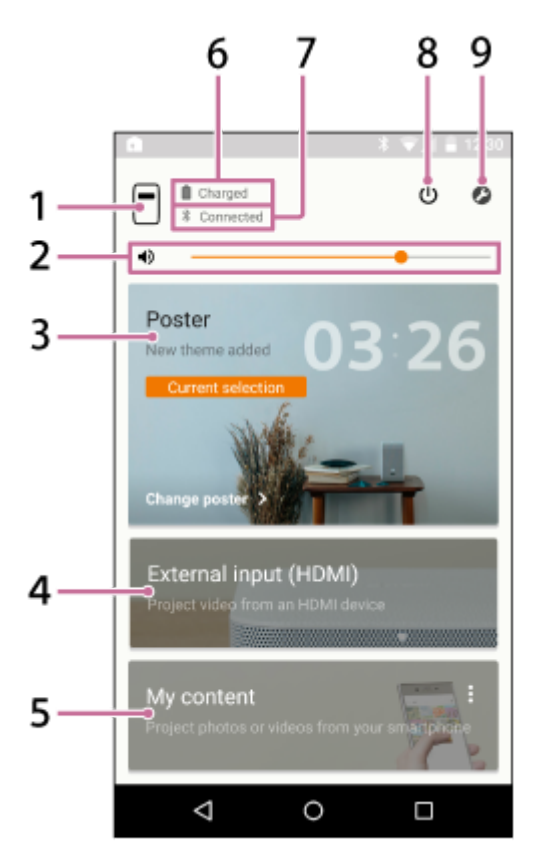

1. Botão  $\bigcap$  (nome do dispositivo do projetor) Apresenta o nome de dispositivo do projetor atualmente ligado.

- **2. ♦)** Barra de deslizamento do ajuste do volume
- Poster **3.**

Coloca o projetor no "modo de poster".

Toque em  $*$  no canto superior direito de [Poster] e selecione [Change poster] para alterar o tipo do poster. Quando o modo de poster é selecionado, toque em [Change poster] para alterar o tipo do poster.

External input (HDMI) **4.**

Coloca o projetor no modo "External input (HDMI)". Toque para projetar imagens a partir do dispositivo HDMI ligado à unidade wireless.

My content **5.**

Toque para projetar fotografias e filmes armazenados no smartphone a partir da aplicação especial. Toque em  $\frac{1}{2}$  no canto superior direito de [My content] e selecione [Slideshow] ou [Single image]. [Slideshow]: Projeta fotografias e filmes como uma apresentação de diapositivos. [Single image]: Projeta uma fotografia e filme.

- **6.** Carga restante da bateria do projetor
- Estado da ligação de Bluetooth **7.**

Apresenta " Connected" quando o Bluetooth não está ligado mas o projetor e o smartphone estão ligados no mesmo ponto de acesso (router LAN sem fios).

8. Botão **(b** (Espera de rede/ligado)

Alterna entre o modo de Espera de rede ou ligado.

9. Botão **@** (Settings)

Abre o menu de definição.

### **Sobre o ecrã de notificação no smartphone**

Quando o smartphone e o projetor estiverem ligados, a notificação de "Portable Ultra Short Throw Projector Application" é apresentada no ecrã de notificação no smartphone. Nesta notificação, pode alternar o projetor entre o modo de Espera de rede e ligado e ajustar o volume.

Deslize rapidamente para baixo a partir da parte superior do ecrã do smartphone para abrir o ecrã de notificação. Com um iPhone, toque em "Today" (a) para ver a notificação desta aplicação.

### **Smartphone Android**

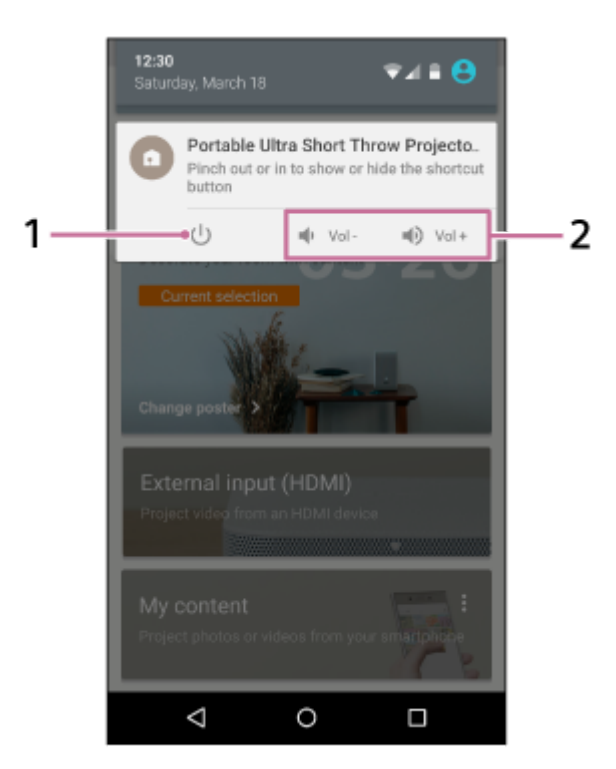

### **iPhone**

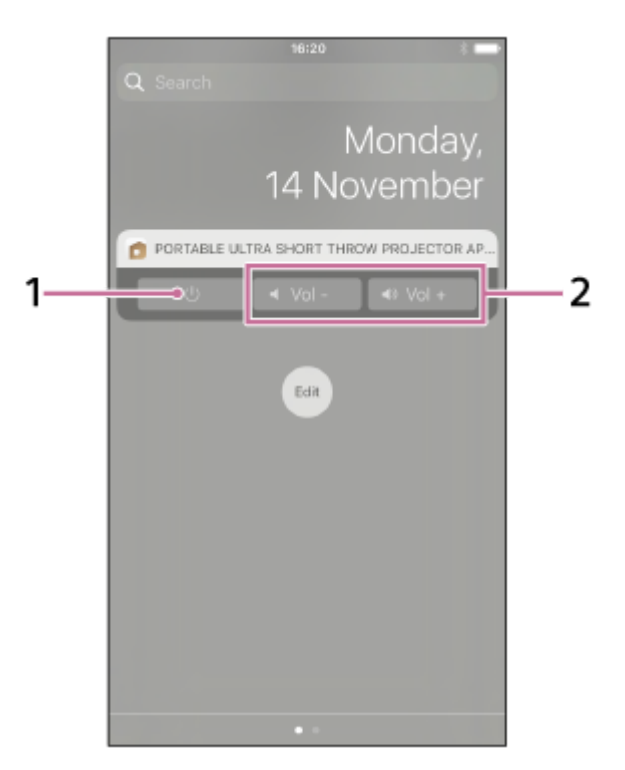

**1.** Botão Espera de rede/ligado

#### **2.** Botão de ajuste do volume

### **Sugestão**

O ecrã de notificação poderá variar consoante o smartphone.

#### **Tópico relacionado**

- [Projetar o relógio](#page-30-0)
- [Projetar informações meteorológicas](#page-31-0)
- [Projetar a apresentação de diapositivos pré-instalada](#page-32-0)
- [Utilizar a função de espelhamento para projetar o ecrã do smartphone \(apenas para smartphones Android\)](#page-41-0)
- [Projetar fotografias/filmes a partir de um dispositivo da rede doméstica](#page-42-0)
- [Projetar imagens a partir do dispositivo HDMI ligado à unidade wireless](#page-36-0)
- [Projetar uma fotografia/filme a partir de um smartphone](#page-37-0)
- [Ajustar o volume](#page-43-0)
- [Ajustar a luminosidade](#page-44-0)
- [Ajustar a focagem](#page-45-0)
- [Correção trapezoidal](#page-46-0)
- [Rodar a imagem projetada](#page-47-0)

<span id="page-12-0"></span>Projetor portátil de ultra curta distancia LSPX-P1

# **Local de instalação do projetor**

Além da parede, o projetor pode projetar fotografias e filmes numa mesa ou no chão. Coloque o projetor num local adequado à superfície de projeção.

### **Projetar na parede**

O tamanho da imagem projetada varia consoante a distância em relação à parede.

- $0$  cm: 22 polegadas
- Aprox. 9 cm: 40 polegadas
- Aprox. 19 cm: 60 polegadas
- Aprox. 28 cm: 80 polegadas

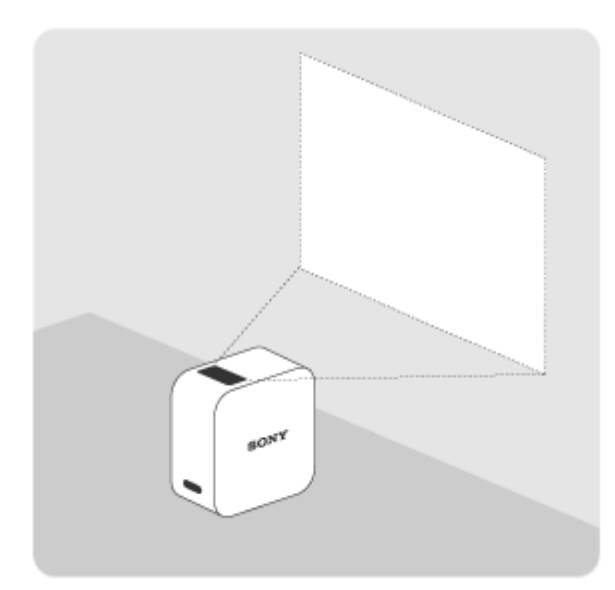

### **Projetar numa mesa ou no chão**

O tamanho da imagem projetada é de 22 polegadas.

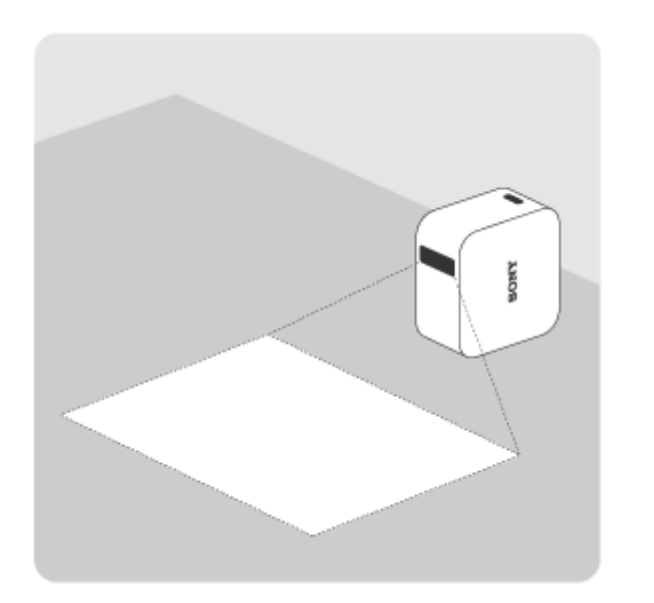

#### **Sugestão**

Quando o projetor é levantado e deslocado, a intensidade da luz de projeção é reduzida para evitar o contacto com os olhos.

<span id="page-14-0"></span>Projetor portátil de ultra curta distancia LSPX-P1

# **Carregar o projetor**

Encontra-se integrada no projetor uma bateria de iões de lítio recarregável. Quando a carga restante da bateria for reduzida, o indicador de alimentação pisca a vermelho. Ligue o transformador de CA fornecido para carregar o projetor.

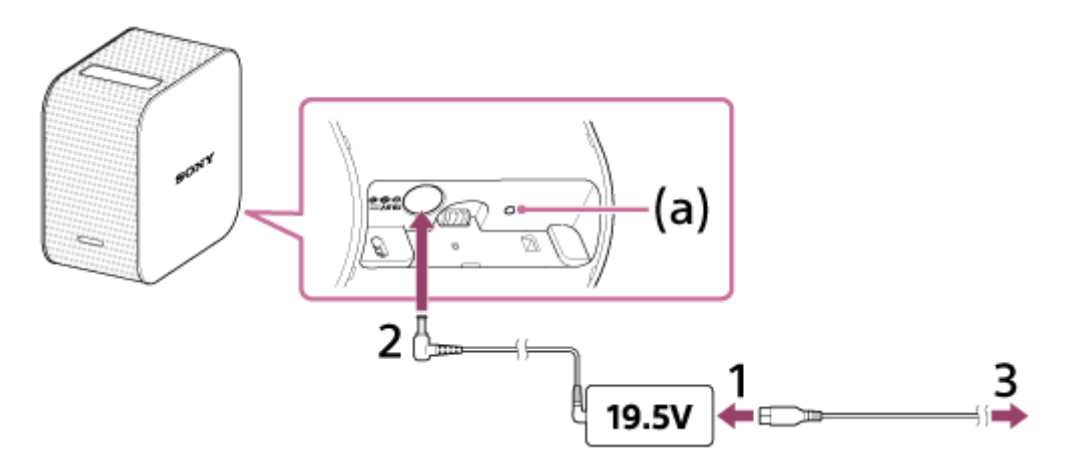

**1 Ligue o cabo de alimentação (fornecido) ao transformador de CA (19,5 V) do projetor (fornecido).**

**2 Ligue o transformador de CA à tomada DC IN 19.5V do projetor.**

#### **Introduza firmemente a ficha do cabo de alimentação na tomada de parede.**

Quando o carregamento começar, o indicador de carregamento (a) acende-se a âmbar. Quando o carregamento estiver concluído, o indicador apaga-se.

#### **Sugestão**

**3**

- São necessárias cerca de quatro horas para carregar totalmente uma bateria vazia.
- O indicador de carregamento poderá acender-se para verificar a carga restante da bateria, mesmo quando a bateria estiver totalmente carregada.

#### **Tópico relacionado**

- [Duração da bateria do projetor](#page-15-0)
- [Ligar/desligar o projetor](#page-17-0)

<span id="page-15-0"></span>[Guia de ajuda](#page-0-0)

Projetor portátil de ultra curta distancia LSPX-P1

# **Duração da bateria do projetor**

O projetor totalmente carregado pode ser utilizado durante cerca de 2 horas.

#### **Sugestão**

- Esta duração da bateria é efetiva quando [Picture] está definido para [Preset 1], o volume está definido para cerca de 80% e é reproduzido um filme.
- A duração da bateria poderá variar consoante a temperatura ambiente ou outros fatores.
- A duração da bateria poderá variar consoante o seu smartphone.

<span id="page-16-0"></span>[Guia de ajuda](#page-0-0)

Projetor portátil de ultra curta distancia LSPX-P1

### **Ligar a unidade wireless a uma tomada de parede**

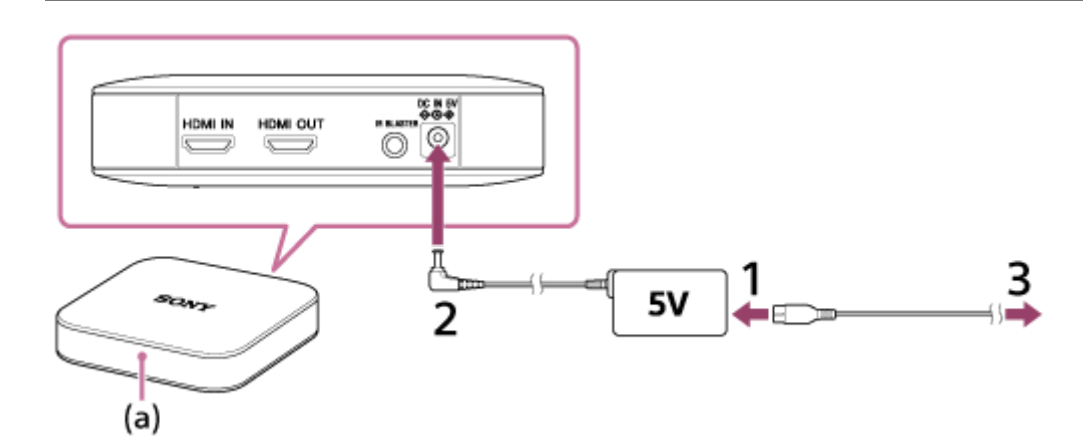

**1 Ligue o cabo de alimentação (fornecido) ao transformador de CA (5 V) da unidade wireless (fornecida).**

**2 Ligue o transformador de CA à tomada DC IN 5V da unidade wireless.**

#### **Introduza firmemente a ficha do cabo de alimentação na tomada de parede. 3**

Para o equipamento se ligar basta inserir a ficha de alimentação na tomada da parede. O indicador branco (a) acende-se e a unidade wireless prepara o arranque (30 a 40 segundos). Quando a unidade wireless estiver pronta a arrancar, o indicador apaga-se.

<span id="page-17-0"></span>[Guia de ajuda](#page-0-0)

Projetor portátil de ultra curta distancia LSPX-P1

# **Ligar/desligar o projetor**

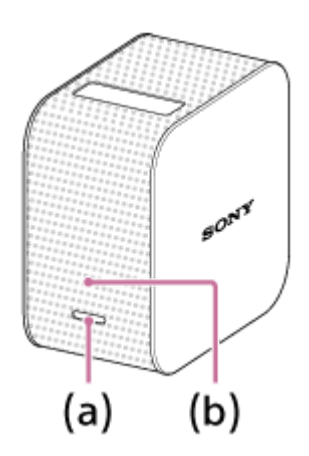

### **Para ligar**

Carregue sem soltar no botão de alimentação (a). O projetor liga-se e o indicador de alimentação (b) acende-se a branco.

### **Para desligar**

Carregue sem soltar no botão de alimentação (a). O projetor desliga-se e o indicador de alimentação (b) apaga-se. Para colocar o projetor no estado de Espera de rede, carregue ligeiramente no botão de alimentação (a).

### **Sugestão**

- A unidade wireless liga-se quando ligar à corrente.
- Quando toca no botão (Espera de rede) no ecrã principal da aplicação especial "Portable Ultra Short Throw Projector Application", o projetor fica no modo de Espera de rede. Para desligar o projetor, carregue sem soltar no botão de alimentação do projetor.
- Quando o projetor é desligado, este é também desligado da ligação Bluetooth e do ponto de acesso (router sem fios).

### **Tópico relacionado**

[Colocar o projetor no estado de Espera em rede](#page-18-0)

<span id="page-18-0"></span>Projetor portátil de ultra curta distancia LSPX-P1

# **Colocar o projetor no estado de Espera em rede**

Se não utilizar o projetor durante algum tempo, coloque-o em estado de Espera de rede para diminuir a luminosidade do ecrã de projeção.

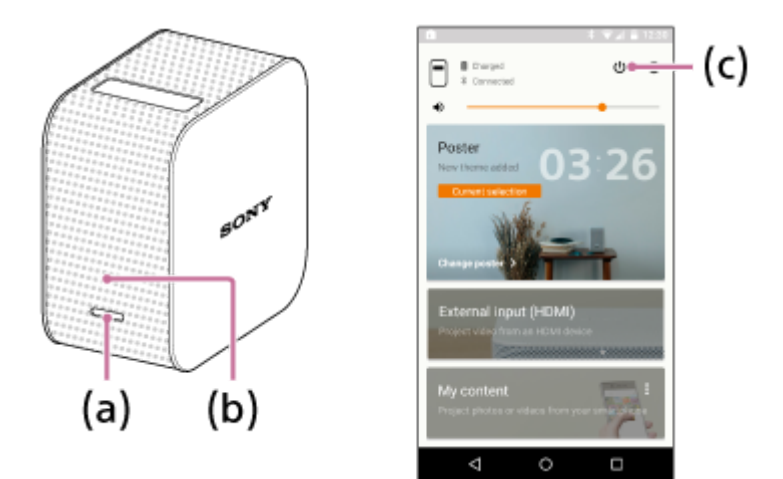

### **Entrar no estado de Espera de rede**

Entre no estado de Espera de rede a partir do projetor ou do smartphone.

- Corpo do projetor: carregue ligeiramente no botão de alimentação (a).
- "Portable Ultra Short Throw Projector Application": Toque no botão (c) no ecrã principal.

O indicador de alimentação (b) mantém-se aceso a branco quando o projetor se encontra no estado de Espera de rede.

### **Retomar a partir do estado de Espera de rede**

Retomar o funcionamento a partir do projetor ou do smartphone.

- Corpo do projetor: carregue ligeiramente no botão de alimentação (a).
- $\degree$  "Portable Ultra Short Throw Projector Application": Toque no botão  $\Diamond$  (ligado) (c) no ecrã principal.

#### **Sugestão**

- Pode também utilizar a notificação de "Portable Ultra Short Throw Projector Application" apresentada na área de notificação do smartphone para alternar entre Espera em rede e ligado.
- Pode utilizar [Auto on/Networked Standby] de "Portable Ultra Short Throw Projector Application" para colocar o projetor no estado de Espera em rede automaticamente nas condições seguintes.
	- Quando o projetor está no modo de poster e não é operado durante mais de 20 minutos num local escuro
	- Na hora especificada
	- Quando o seu smartphone ficar fora do alcance do projetor (por exemplo, quando se afastar do projetor com o smartphone)

### **Tópico relacionado**

[Definir ligar automático/Espera de rede](#page-49-0)

<span id="page-19-0"></span>Projetor portátil de ultra curta distancia LSPX-P1

## **Instalar a aplicação especial e efetuar as definições iniciais**

Utilize a aplicação especial "Portable Ultra Short Throw Projector Application" do projetor para operar e configurar o projetor. Instale a "Portable Ultra Short Throw Projector Application" no seu smartphone a partir da Google Play Store ou App Store.

#### **Smartphone compatível**

Android

Android 4.4 ou posterior (compatível com Bluetooth 4.0 (Bluetooth Low Energy))

iPhone

**1**

**3**

Seguintes dispositivos com iOS 9: iPhone 4s ou posterior, iPod Touch de 5.ª geração ou posterior, iPad de 3.ª geração ou posterior, iPad mini

**Transfira e instale a "Portable Ultra Short Throw Projector Application" a partir da Google Play Store ou App Store.**

<http://www.sony.net/lspx-p1/store/>

**2 Após a instalação estar concluída, inicie a "Portable Ultra Short Throw Projector Application".**

**Siga as instruções apresentadas no ecrã para efetuar as definições iniciais da "Portable Ultra Short Throw Projector Application".**

#### **Sugestão**

Podem ser registados até oito smartphones no projetor. Quando pretender registar outro, o registo mais antigo é substituído pelo novo.

**1**

<span id="page-20-0"></span>[Guia de ajuda](#page-0-0)

Projetor portátil de ultra curta distancia LSPX-P1

# **Ligar um dispositivo HDMI ou o televisor**

Pode ligar um dispositivo HDMI, como um leitor de Blu-ray Disc™ ou um PC, à unidade wireless para projetar imagens a partir do dispositivo HDMI.

Para também visualizar imagens a partir do dispositivo HDMI no ecrã de um televisor, ligue o televisor à unidade wireless.

É necessário um cabo HDMI (vendido separadamente) para ligar um dispositivo HDMI.

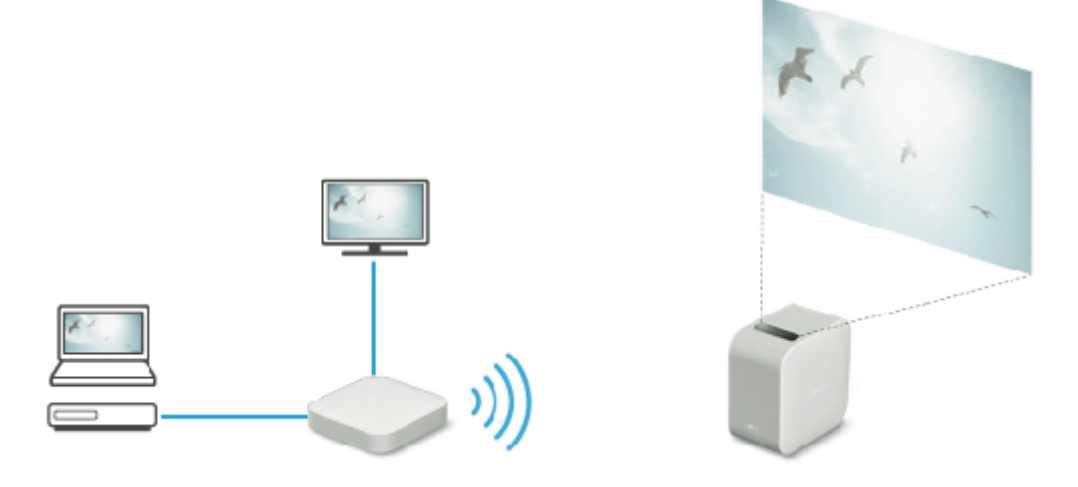

**Ligue o conector HDMI IN da unidade wireless e o conector HDMI OUT do dispositivo HDMI com um cabo HDMI (vendido separadamente).**

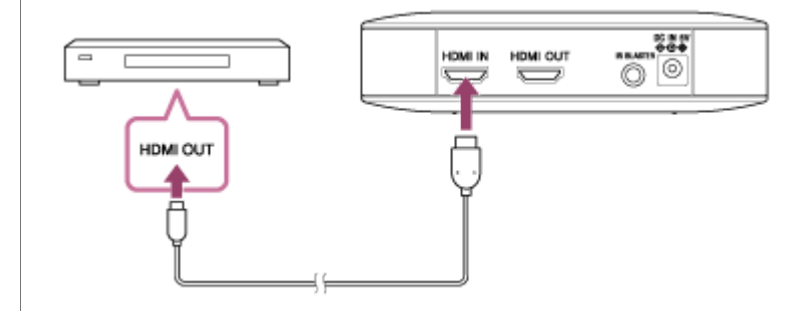

**Para também visualizar imagens a partir do dispositivo HDMI no ecrã de um televisor, ligue o conector HDMI OUT da unidade wireless e o conector HDMI IN do televisor com um cabo HDMI (vendido separadamente). 2**

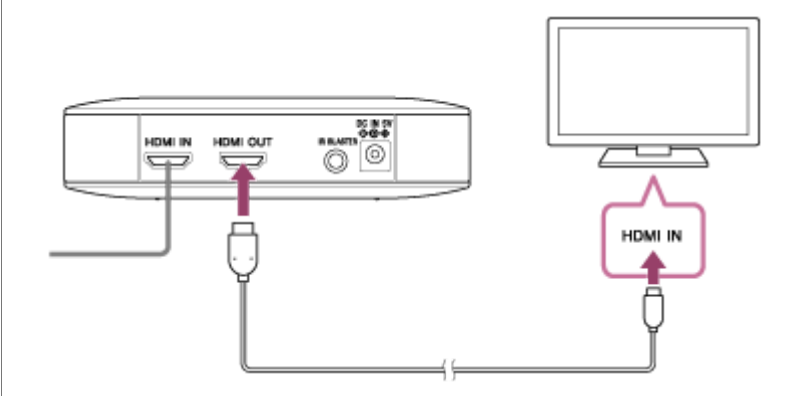

### **Sugestão**

- Ligar o IR Blaster (fornecido) permite-lhe operar o dispositivo HDMI apontando o respetivo telecomando para o projetor. Isto é útil quando o projetor e o dispositivo HDMI se encontrarem em localizações distantes. Para obter detalhes sobre a ligação do IR Blaster, clique [aqui.](#page-22-0)
- Quando dá entrada um sinal de vídeo entrelaçado, a qualidade de imagem pode ser fraca. Defina a resolução de saída do dispositivo HDMI para "Auto", "1080p" ou "720p".

#### **Tópico relacionado**

- [Ligar o IR Blaster](#page-22-0)
- [Projetar imagens a partir do dispositivo HDMI ligado à unidade wireless](#page-36-0)

<span id="page-22-0"></span>Projetor portátil de ultra curta distancia LSPX-P1

# **Ligar o IR Blaster**

Ligando a unidade wireless e um dispositivo HDMI ao IR Blaster (fornecido), pode operar o dispositivo HDMI apontando o respetivo telecomando para o projetor. Isto é útil quando o projetor e o dispositivo HDMI se encontrarem em locais distantes.

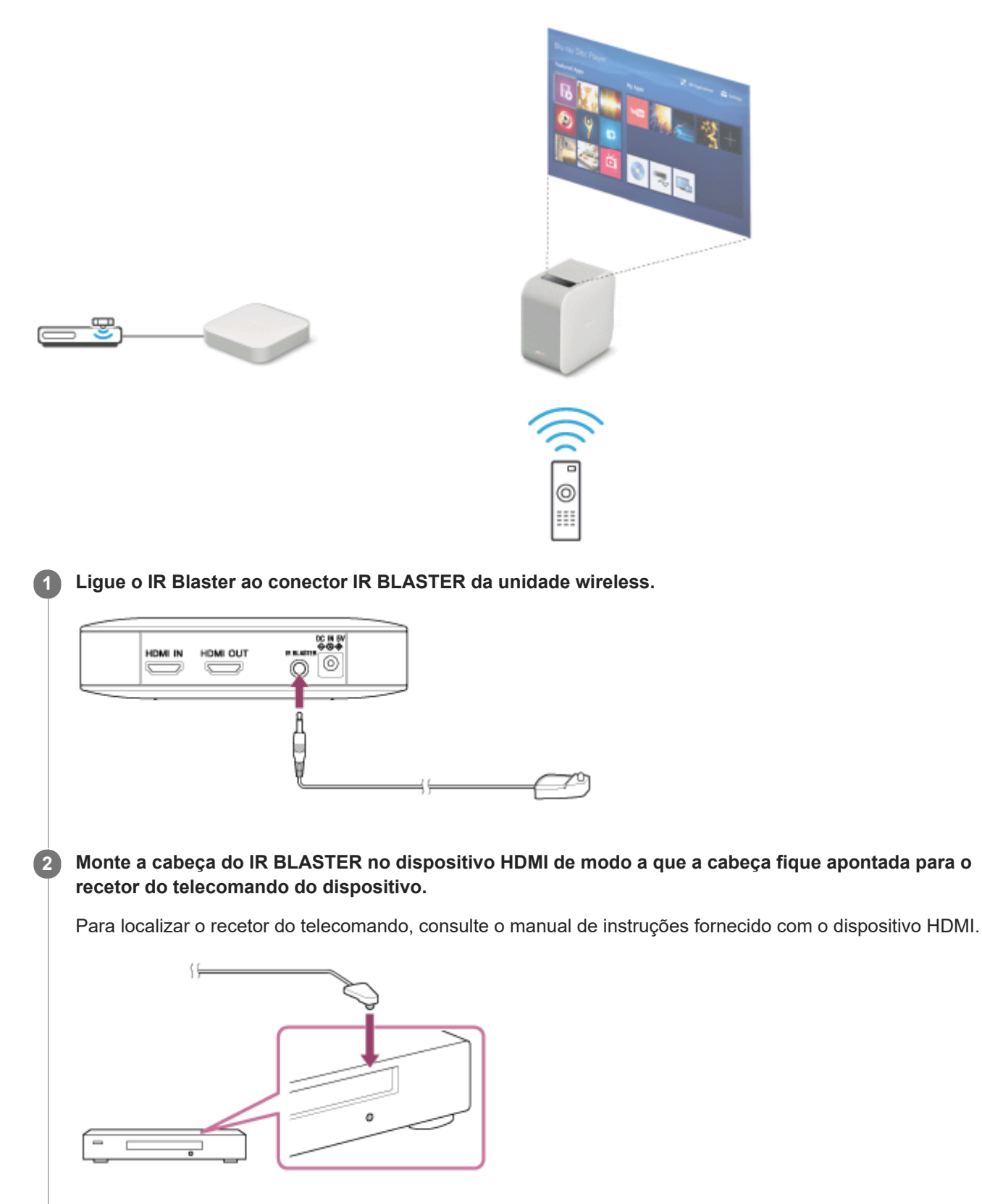

**Aponte o telecomando do dispositivo HDMI para o recetor (a) do telecomando do projetor e, em seguida, 3 opere o telecomando.**  $(a)$ **BONY** Ï, Se o dispositivo HDMI não responder, mude a direção do IR Blaster. Depois de se certificar de que o IR Blaster funciona corretamente, fixe-o com a película adesiva de dupla face (fornecida).

### **Tópico relacionado**

[Ligar um dispositivo HDMI ou o televisor](#page-20-0)

[Guia de ajuda](#page-0-0)

Projetor portátil de ultra curta distancia LSPX-P1

# **Ligar/desligar o projetor**

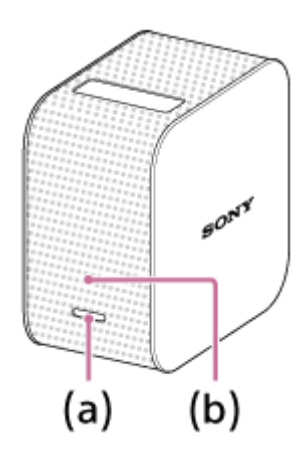

### **Para ligar**

Carregue sem soltar no botão de alimentação (a). O projetor liga-se e o indicador de alimentação (b) acende-se a branco.

### **Para desligar**

Carregue sem soltar no botão de alimentação (a). O projetor desliga-se e o indicador de alimentação (b) apaga-se. Para colocar o projetor no estado de Espera de rede, carregue ligeiramente no botão de alimentação (a).

### **Sugestão**

- A unidade wireless liga-se quando ligar à corrente.
- Quando toca no botão (Espera de rede) no ecrã principal da aplicação especial "Portable Ultra Short Throw Projector Application", o projetor fica no modo de Espera de rede. Para desligar o projetor, carregue sem soltar no botão de alimentação do projetor.
- Quando o projetor é desligado, este é também desligado da ligação Bluetooth e do ponto de acesso (router sem fios).

### **Tópico relacionado**

[Colocar o projetor no estado de Espera em rede](#page-18-0)

Projetor portátil de ultra curta distancia LSPX-P1

# **Colocar o projetor no estado de Espera em rede**

Se não utilizar o projetor durante algum tempo, coloque-o em estado de Espera de rede para diminuir a luminosidade do ecrã de projeção.

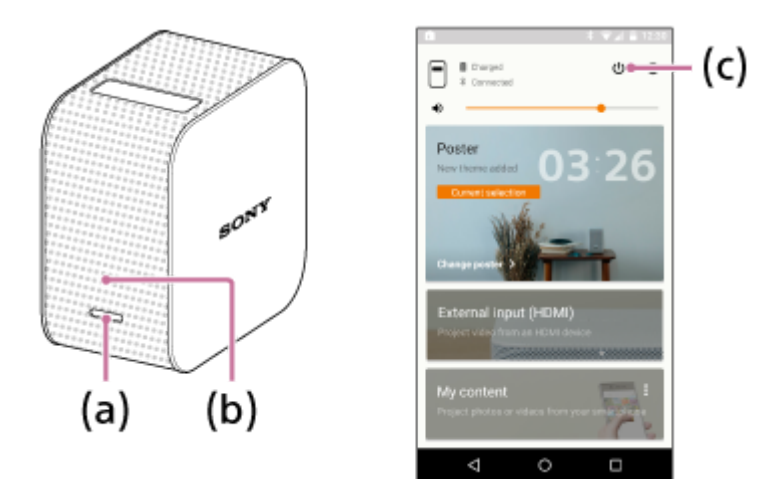

### **Entrar no estado de Espera de rede**

Entre no estado de Espera de rede a partir do projetor ou do smartphone.

- Corpo do projetor: carregue ligeiramente no botão de alimentação (a).
- "Portable Ultra Short Throw Projector Application": Toque no botão (c) no ecrã principal.

O indicador de alimentação (b) mantém-se aceso a branco quando o projetor se encontra no estado de Espera de rede.

### **Retomar a partir do estado de Espera de rede**

Retomar o funcionamento a partir do projetor ou do smartphone.

- Corpo do projetor: carregue ligeiramente no botão de alimentação (a).
- $\degree$  "Portable Ultra Short Throw Projector Application": Toque no botão  $\Diamond$  (ligado) (c) no ecrã principal.

#### **Sugestão**

- Pode também utilizar a notificação de "Portable Ultra Short Throw Projector Application" apresentada na área de notificação do smartphone para alternar entre Espera em rede e ligado.
- Pode utilizar [Auto on/Networked Standby] de "Portable Ultra Short Throw Projector Application" para colocar o projetor no estado de Espera em rede automaticamente nas condições seguintes.
	- Quando o projetor está no modo de poster e não é operado durante mais de 20 minutos num local escuro
	- Na hora especificada
	- Quando o seu smartphone ficar fora do alcance do projetor (por exemplo, quando se afastar do projetor com o smartphone)

### **Tópico relacionado**

[Definir ligar automático/Espera de rede](#page-49-0)

Projetor portátil de ultra curta distancia LSPX-P1

# **O ecrã principal da aplicação especial**

Os itens apresentados no ecrã principal da "Portable Ultra Short Throw Projector Application" estão descritos.

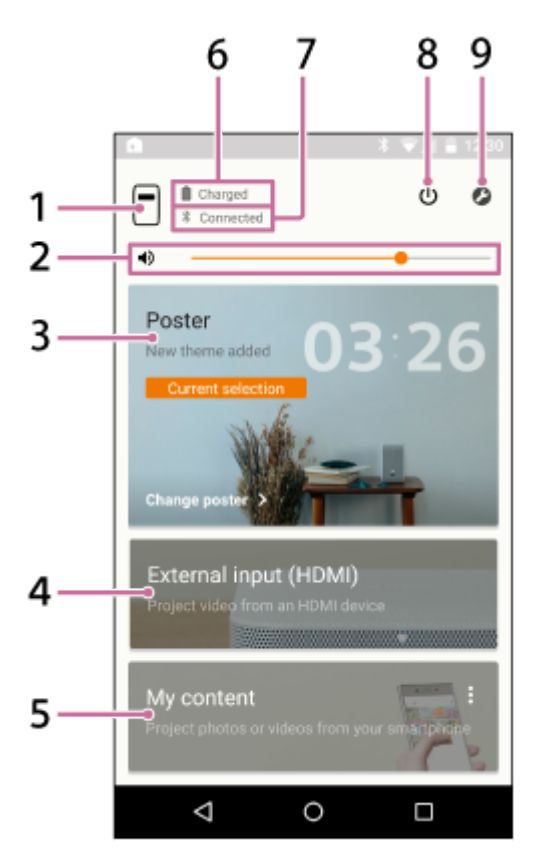

1. Botão  $\bigcap$  (nome do dispositivo do projetor)

Apresenta o nome de dispositivo do projetor atualmente ligado.

- **2. ♦)** Barra de deslizamento do ajuste do volume
- Poster **3.**

Coloca o projetor no "modo de poster".

Toque em  $*$  no canto superior direito de [Poster] e selecione [Change poster] para alterar o tipo do poster. Quando o modo de poster é selecionado, toque em [Change poster] para alterar o tipo do poster.

External input (HDMI) **4.**

Coloca o projetor no modo "External input (HDMI)". Toque para projetar imagens a partir do dispositivo HDMI ligado à unidade wireless.

My content **5.**

Toque para projetar fotografias e filmes armazenados no smartphone a partir da aplicação especial. Toque em  $\frac{1}{2}$  no canto superior direito de [My content] e selecione [Slideshow] ou [Single image]. [Slideshow]: Projeta fotografias e filmes como uma apresentação de diapositivos. [Single image]: Projeta uma fotografia e filme.

- **6.** Carga restante da bateria do projetor
- Estado da ligação de Bluetooth **7.**

Apresenta " Connected" quando o Bluetooth não está ligado mas o projetor e o smartphone estão ligados no mesmo ponto de acesso (router LAN sem fios).

8. Botão **(b** (Espera de rede/ligado)

Alterna entre o modo de Espera de rede ou ligado.

9. Botão **@** (Settings)

Abre o menu de definição.

### **Sobre o ecrã de notificação no smartphone**

Quando o smartphone e o projetor estiverem ligados, a notificação de "Portable Ultra Short Throw Projector Application" é apresentada no ecrã de notificação no smartphone. Nesta notificação, pode alternar o projetor entre o modo de Espera de rede e ligado e ajustar o volume.

Deslize rapidamente para baixo a partir da parte superior do ecrã do smartphone para abrir o ecrã de notificação. Com um iPhone, toque em "Today" (a) para ver a notificação desta aplicação.

### **Smartphone Android**

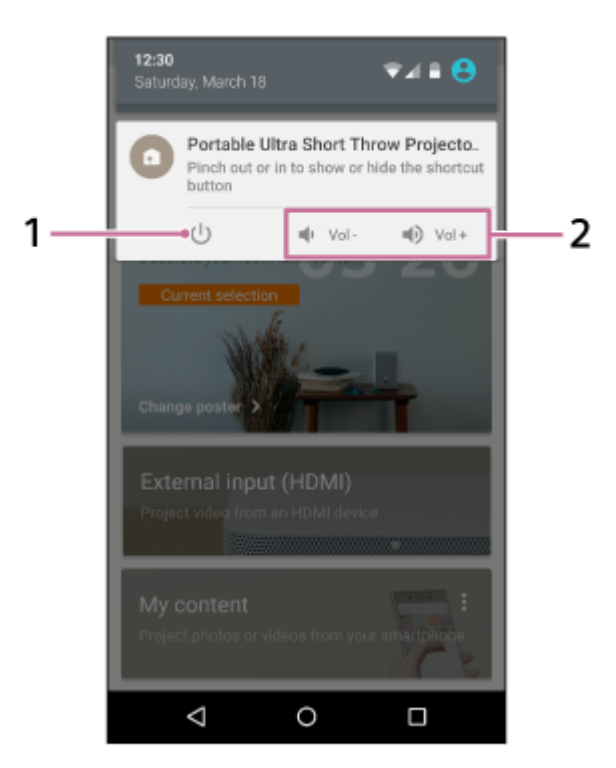

### **iPhone**

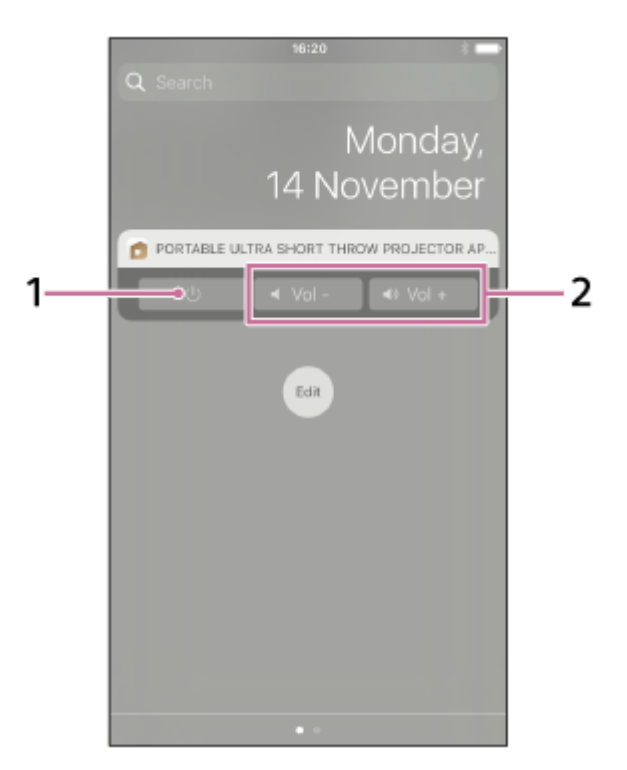

**1.** Botão Espera de rede/ligado

#### **2.** Botão de ajuste do volume

### **Sugestão**

O ecrã de notificação poderá variar consoante o smartphone.

#### **Tópico relacionado**

- [Projetar o relógio](#page-30-0)
- [Projetar informações meteorológicas](#page-31-0)
- [Projetar a apresentação de diapositivos pré-instalada](#page-32-0)
- [Utilizar a função de espelhamento para projetar o ecrã do smartphone \(apenas para smartphones Android\)](#page-41-0)
- [Projetar fotografias/filmes a partir de um dispositivo da rede doméstica](#page-42-0)
- [Projetar imagens a partir do dispositivo HDMI ligado à unidade wireless](#page-36-0)
- [Projetar uma fotografia/filme a partir de um smartphone](#page-37-0)
- [Ajustar o volume](#page-43-0)
- [Ajustar a luminosidade](#page-44-0)
- [Ajustar a focagem](#page-45-0)
- [Correção trapezoidal](#page-46-0)
- [Rodar a imagem projetada](#page-47-0)

<span id="page-29-0"></span>Projetor portátil de ultra curta distancia LSPX-P1

## **Atualizar o software**

O software do projetor e a unidade wireless podem ser atualizados através da Internet. Quando estiver disponível uma nova versão de software, co aparece na parte superior direita do ecrã principal da aplicação especial e co aparece na opção [Update] do menu de definição.

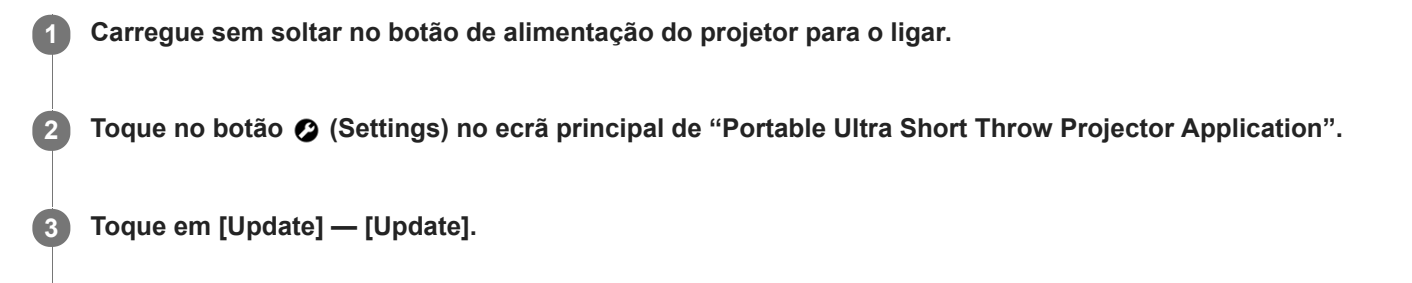

**Toque em [Get update] e, em seguida, siga as instruções apresentadas no ecrã para atualizar o software.**

Quando estiver incluída uma atualização para a unidade wireless, a mesma é efetuada depois de o software do projetor ser atualizado.

Esta é efetuada quando reproduzir imagens a partir do dispositivo HDMI ligado à unidade wireless.

#### **Sugestão**

**4**

- Ligue o projetor a um ponto de acesso (router sem fios) para atualizar.
- Recomendamos que ligue o smartphone através de Wi-Fi para efetuar uma atualização, uma vez que o tamanho do ficheiro poderá ser grande.
- e a são apresentados quando [Update notifications] em [Update] estiver ativado. Esta opção está ativada por predefinição.  $\qquad \qquad \blacksquare$
- Ative [Auto-retrieve updates] em [Update] para descarregar o software automaticamente. Se o smartphone estiver ligado à Internet através de Wi-Fi, será transferida uma nova versão do software. Pode reduzir o tempo necessário para a atualização. A definição está ativada por predefinição.

<span id="page-30-0"></span>Projetor portátil de ultra curta distancia LSPX-P1

# **Projetar o relógio**

Projeta o relógio.

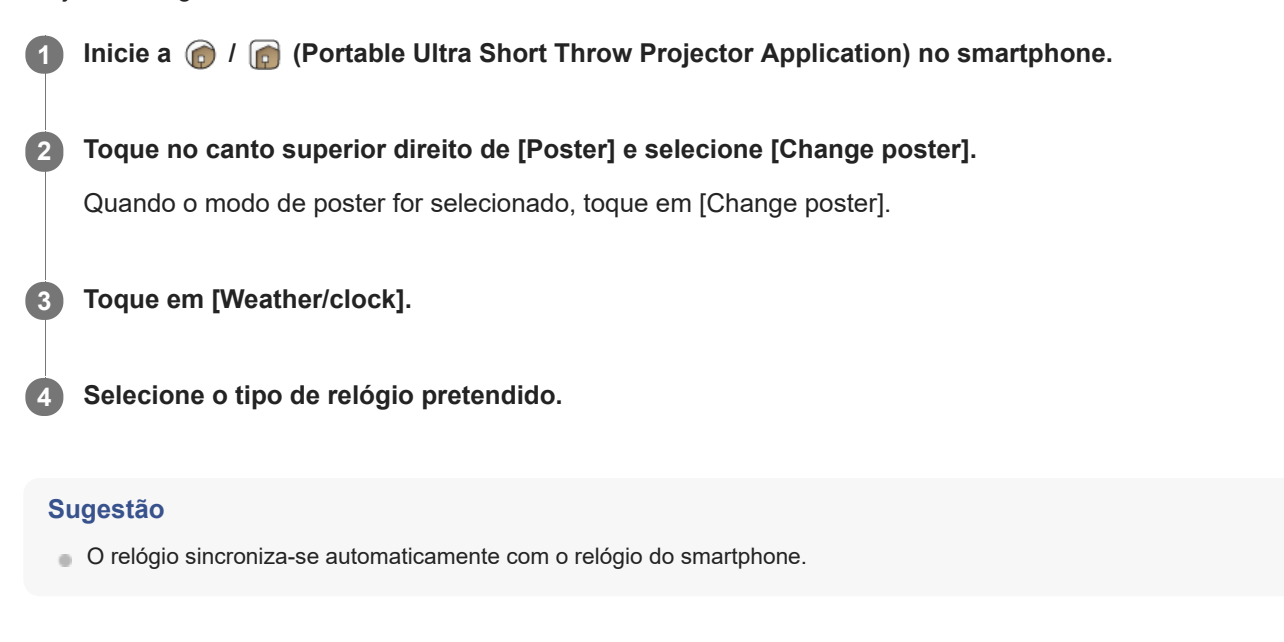

### **Tópico relacionado**

- [Ligar a um ponto de acesso](#page-55-0)
- [Ligar através de Wi-Fi Direct](#page-57-0)

<span id="page-31-0"></span>Projetor portátil de ultra curta distancia LSPX-P1

# **Projetar informações meteorológicas**

Projeta as informações meteorológicas da localização atual. As informações meteorológicas são atualizadas a cada 1 ou 2 horas.

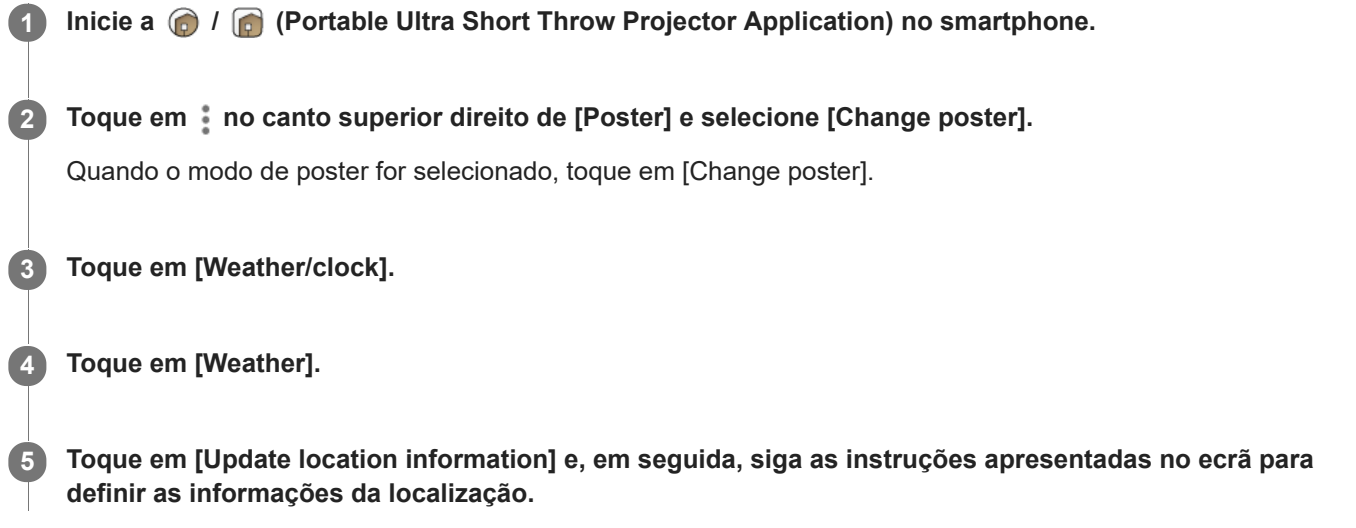

#### **Sugestão**

Para alterar a localização para as informações meteorológicas, toque no botão  $\bullet$  à direita de [Weather] e, em seguida, siga as instruções apresentadas no ecrã.

#### **Nota**

Se não forem obtidas novas informações meteorológicas, o visor de informações meteorológicas não é atualizado.

#### **Tópico relacionado**

- [Ligar a um ponto de acesso](#page-55-0)
- [Ligar através de Wi-Fi Direct](#page-57-0)

<span id="page-32-0"></span>Projetor portátil de ultra curta distancia LSPX-P1

# **Projetar a apresentação de diapositivos pré-instalada**

Projeta a apresentação de diapositivos pré-instalada.

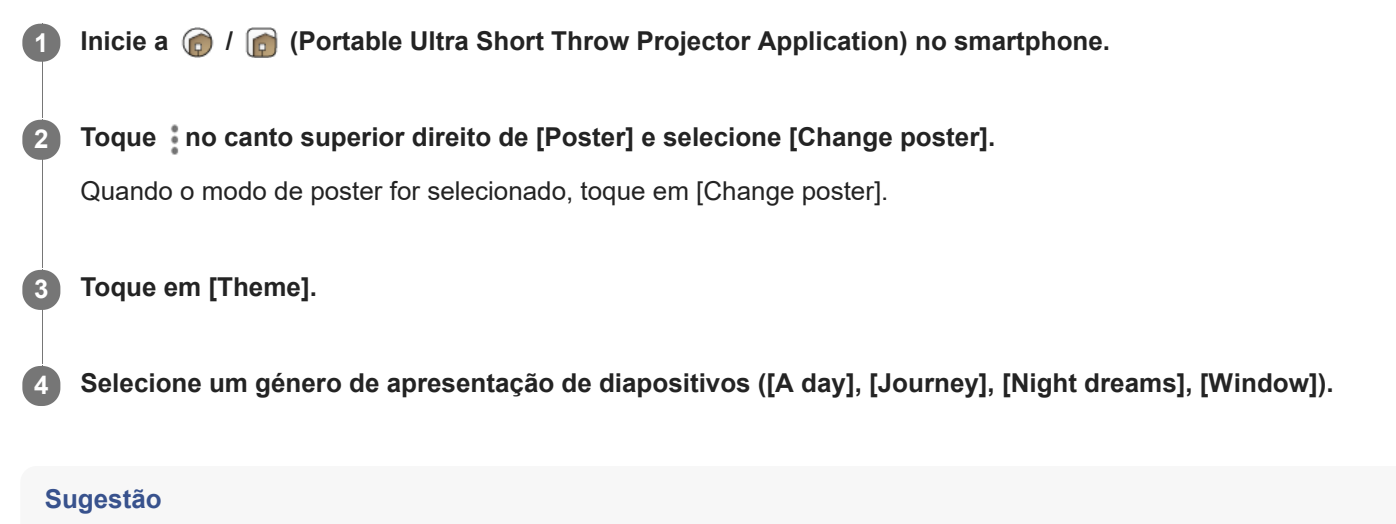

**Pode definir o tempo de intervalo da apresentação de diapositivos.** 

#### **Tópico relacionado**

- [Projetar uma fotografia/filme do smartphone como uma apresentação de diapositivos](#page-38-0)
- [Definir o intervalo de mudança de fotografia](#page-35-0)
- [Ligar a um ponto de acesso](#page-55-0)
- [Ligar através de Wi-Fi Direct](#page-57-0)

<span id="page-33-0"></span>Projetor portátil de ultra curta distancia LSPX-P1

# **Projetar um poster de distribuição**

Pode descarregar um poster distribuído e aumentar os tipos de posters. Ligue o smartphone e o projetor ao mesmo ponto de acesso (router sem fios) antes de utilizar esta função.

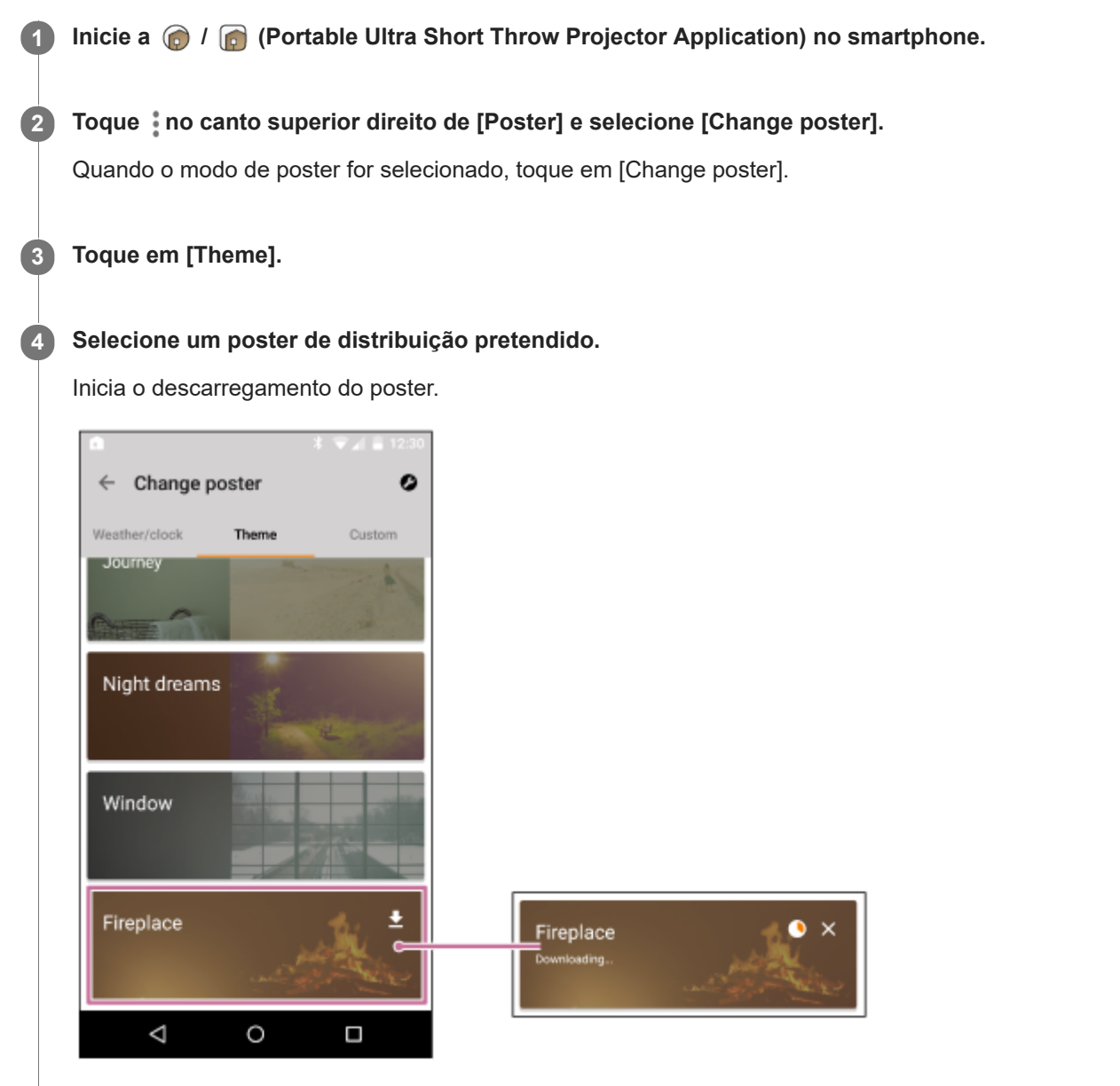

O poster com  $\blacklozenge$  é um poster de distribuição descarregável.

### **Sugestão**

- Quando pretender apagar o poster de distribuição, toque em  $\bar{p}$  e, em seguida, toque em [OK] quando for apresentada uma mensagem.
- Se tocar em X quando do descarregamento de um poster de distribuição, o descarregamento será interrompido. Toque no poster para retomar o descarregamento.
- Há alguns posters de distribuição que possuem um período de descarregamento limitado. Se não descarregar os posters no período descarregável, eles serão apagados automaticamente.

### **Tópico relacionado**

- [Definir o intervalo de mudança de fotografia](#page-35-0)
- [Ligar a um ponto de acesso](#page-55-0)
- [Ligar através de Wi-Fi Direct](#page-57-0)

<span id="page-35-0"></span>Projetor portátil de ultra curta distancia LSPX-P1

# **Definir o intervalo de mudança de fotografia**

Pode alterar o intervalo de mudança de fotografia para Poster e Slideshow. Ligue o smartphone e o projetor ao mesmo ponto de acesso (router sem fios) antes de utilizar esta função.

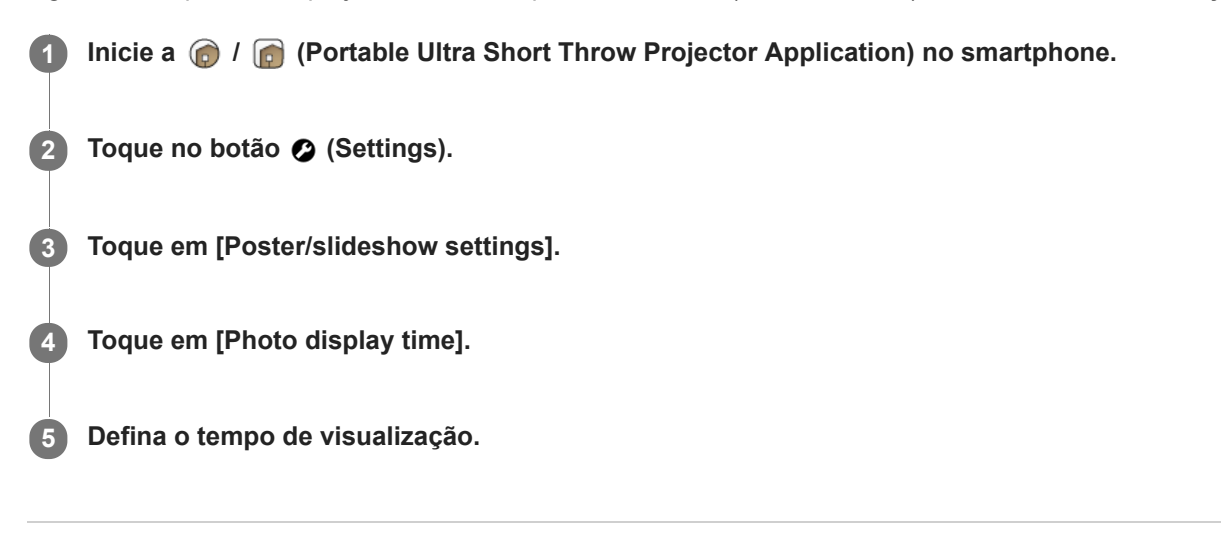

#### **Tópico relacionado**

- [Projetar a apresentação de diapositivos pré-instalada](#page-32-0)
- [Ligar a um ponto de acesso](#page-55-0)
- [Ligar através de Wi-Fi Direct](#page-57-0)
# **Projetar imagens a partir do dispositivo HDMI ligado à unidade wireless**

Pode projetar imagens armazenadas num dispositivo HDMI, como um leitor de Blu-ray Disc™ ou um PC. Pode ligar um televisor a uma unidade wireless para visualizar imagens do dispositivo HDMI no projetor e no televisor sem alterar a ligação do cabo.

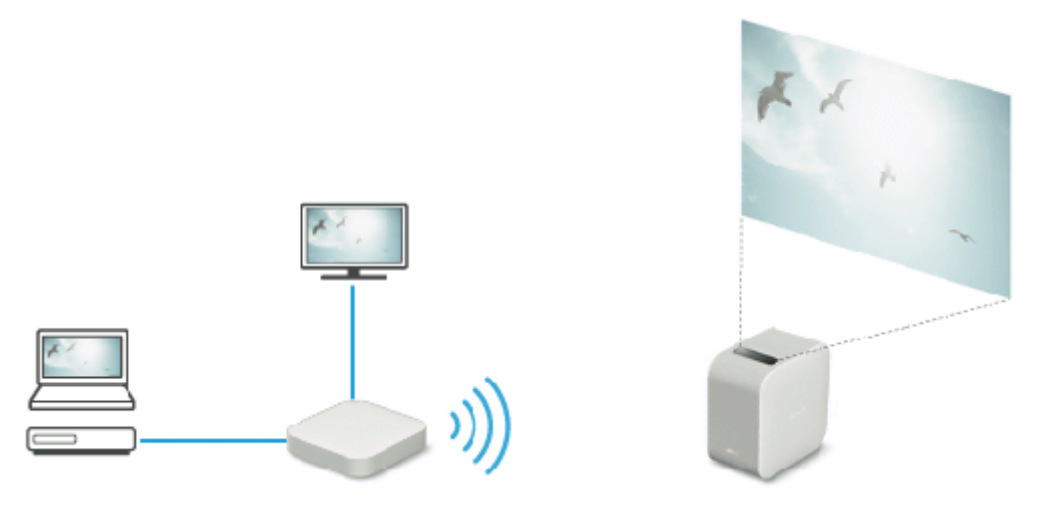

**Inicie a @ / @ (Portable Ultra Short Throw Projector Application) no smartphone.** 

**2 Toque em [External input (HDMI)].**

**3 Opere o dispositivo HDMI para reproduzir as imagens que pretende projetar.**

#### **Sugestão**

Ligar o IR Blaster (fornecido) permite-lhe operar o dispositivo HDMI apontando o respetivo telecomando para o projetor. Isto é útil quando o projetor e o dispositivo HDMI se encontrarem em localizações distantes.

#### **Tópico relacionado**

- [Ligar um dispositivo HDMI ou o televisor](#page-20-0)
- **[Ligar o IR Blaster](#page-22-0)**

<span id="page-37-0"></span>Projetor portátil de ultra curta distancia LSPX-P1

# **Projetar uma fotografia/filme a partir de um smartphone**

Pode projetar uma fotografia ou filme armazenados num smartphone utilizando a aplicação especial. Ligue o smartphone e o projetor ao mesmo ponto de acesso (router sem fios) antes de utilizar esta função.

#### **Nota**

Quando não estiver disponível qualquer ponto de acesso, coloque o projetor no modo Wi-Fi Direct para ligar o smartphone diretamente.

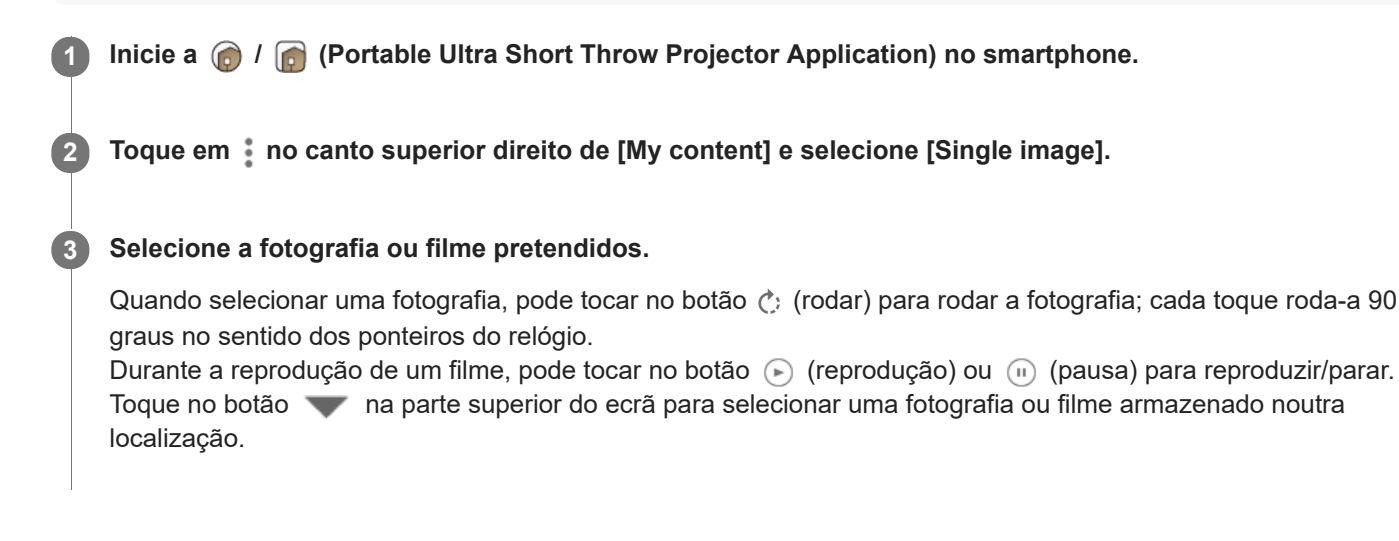

#### **Sugestão**

- Toque no botão **⊘** (Settings) para ajustar o volume, brilho, etc.
- O projetor pode reproduzir ficheiros de áudio nos seguintes formatos. Poderão ser apresentados na lista ficheiros de áudio noutros formatos, apesar de não ser possível reproduzir esses ficheiros.
	- MPEG2 AAC (AAC-LC)
	- $-MPEG4$  AAC-LC
	- $-MPEG1$  Layer 1/2
	- MP3 (MPEG1 Layer 3)
	- $-LPCM$

#### **Tópico relacionado**

- [Ligar a um ponto de acesso](#page-55-0)
- **[Ligar através de Wi-Fi Direct](#page-57-0)**
- [Ajustar o volume](#page-43-0)
- [Ajustar a luminosidade](#page-44-0)
- [Ajustar a focagem](#page-45-0)
- [Correção trapezoidal](#page-46-0)
- [Rodar a imagem projetada](#page-47-0)

Projetor portátil de ultra curta distancia LSPX-P1

## **Projetar uma fotografia/filme do smartphone como uma apresentação de diapositivos**

Pode projetar fotografias ou filmes armazenados no smartphone como uma apresentação de diapositivos. Ligue o smartphone e o projetor ao mesmo ponto de acesso (router sem fios) antes de utilizar esta função.

**1 Inicie a / (Portable Ultra Short Throw Projector Application) no smartphone.**

**2 Toque em no canto superior direito de [My content] e selecione [Slideshow].** 

**No ecrã de miniaturas, selecione as fotografias ou os filmes que pretende projetar como uma apresentação de diapositivos e, em seguida, toque em [Build Slideshow]. Em seguida, siga a navegação do ecrã para concluir a definição. 3**

Pode transferir fotografias e filmes até [Free space: ] do projetor estar cheio. Pode alternar as fotografias e os filmes no ecrã de miniaturas para cada destino de gravação. Toque no botão na parte superior do ecrã e defina o destino da gravação.

### **Para alterar as fotografias e os filmes**

Toque em [Slideshow] no canto inferior esquerdo de [My content] e, em seguida, volte a selecionar as fotografias e os filmes a partir do ecrã de miniaturas. Toque em [Build Slideshow] para os carregar e substituir as fotografias e filmes anteriormente armazenados no projetor.

### **Para definir a ordem de reprodução**

Toque em [Slideshow] no canto inferior esquerdo de [My content] e, em seguida, toque no botão  $\blacksquare$  (Playback order). Pode selecionar [Newest first], [Oldest first] ou [Random] como a ordem de reprodução.

### **Para definir a música de fundo**

Toque em [Slideshow] no canto inferior esquerdo de [My content] e, em seguida, toque no botão  $\Box$  (Background music). Depois, toque em [Add] para selecionar as faixas a definir como música de fundo. Pode selecionar várias faixas para reprodução pela ordem de seleção. Após selecionar a música, toque no botão no canto superior esquerdo do ecrã para voltar ao ecrã de miniaturas e, em seguida, toque em [Build Slideshow].

Pode adicionar e remover músicas, bem como alterar a ordem das músicas. Para alterar a ordem das músicas, arraste à direita da música a mover e, em seguida, largue-a na posição pretendida.

#### **Sugestão**

- **Pode definir o tempo de intervalo da apresentação de diapositivos.**
- O projetor pode reproduzir ficheiros de áudio nos seguintes formatos. Poderão ser apresentados na lista ficheiros de áudio noutros formatos, apesar de não ser possível reproduzir esses ficheiros.
	- $-MPEG2$  AAC (AAC-LC)
	- $-MPEG4$  AAC-LC
	- MPEG1 Layer 1/2
	- MP3 (MPEG1 Layer 3)
	- $=$  LPCM

Pode selecionar múltiplas fotografias arrastando horizontalmente quando selecionar fotografias no ecrã de miniaturas.

### **Tópico relacionado**

- [Definir o intervalo de mudança de fotografia](#page-35-0)
- [Projetar a apresentação de diapositivos pré-instalada](#page-32-0)
- [Ligar a um ponto de acesso](#page-55-0)
- [Ligar através de Wi-Fi Direct](#page-57-0)

Projetor portátil de ultra curta distancia LSPX-P1

# **Definir o intervalo de mudança de fotografia**

Pode alterar o intervalo de mudança de fotografia para Poster e Slideshow. Ligue o smartphone e o projetor ao mesmo ponto de acesso (router sem fios) antes de utilizar esta função.

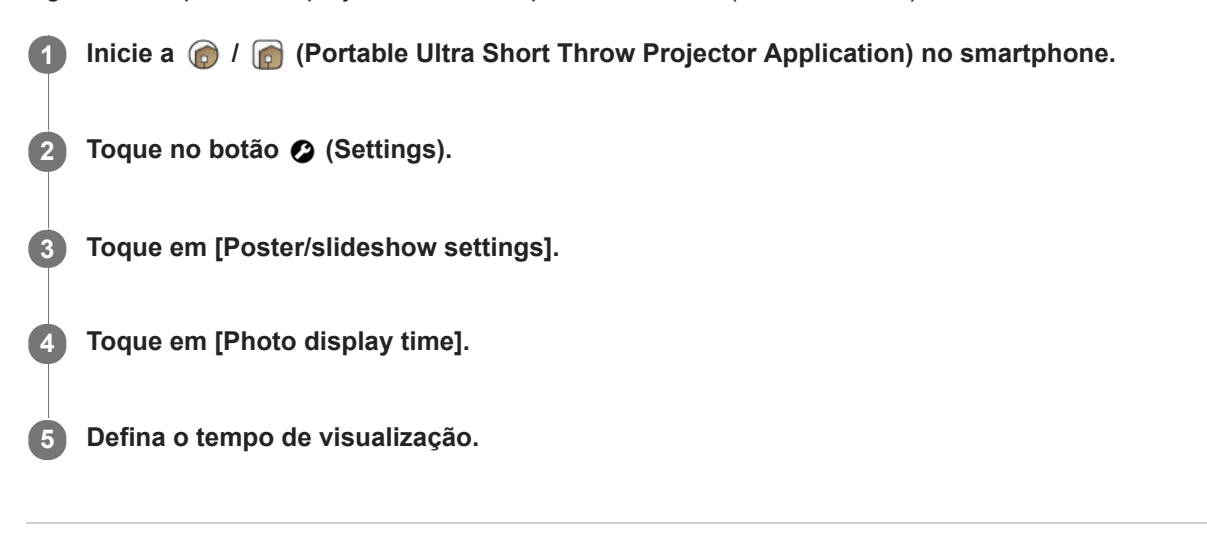

#### **Tópico relacionado**

- [Projetar a apresentação de diapositivos pré-instalada](#page-32-0)
- [Ligar a um ponto de acesso](#page-55-0)
- [Ligar através de Wi-Fi Direct](#page-57-0)

Projetor portátil de ultra curta distancia LSPX-P1

# **Utilizar a função de espelhamento para projetar o ecrã do smartphone (apenas para smartphones Android)**

Quando o seu smartphone suportar Miracast, pode projetar diretamente o ecrã do smartphone. Não é necessária qualquer ligação ao ponto de acesso (router sem fios).

#### **Nota**

- Dependendo do seu smartphone, alguns conteúdos de Internet não podem ser projetados através da função de espelhamento.
- Quando [Wi-Fi Direct] está ligado, não pode projetar o ecrã do smartphone com a função de espelhamento.

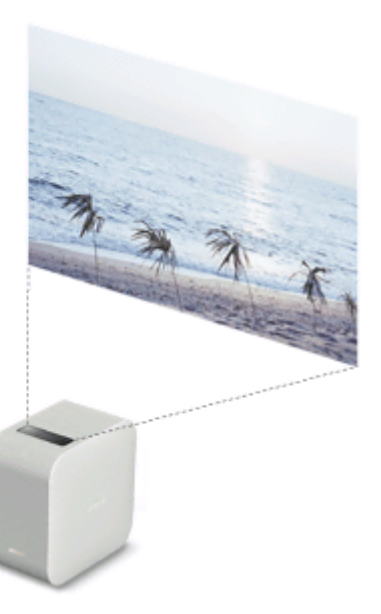

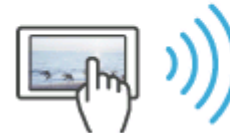

**1 Inicie a**  $\bigcirc$  *I*  $\bigcirc$  (Portable Ultra Short Throw Projector Application) no smartphone.

**2 Toque em [Poster] para colocar o projetor no modo de poster.**

**3 Coloque o smartphone no modo de espelhamento e, em seguida, ligue-o ao projetor.**

**4 Opere o smartphone para projetar o ecrã.**

Projetor portátil de ultra curta distancia LSPX-P1

# **Projetar fotografias/filmes a partir de um dispositivo da rede doméstica**

Ao utilizar a função de rede doméstica pode projetar fotografias e filmes armazenados num dispositivo (como um leitor de Blu-ray Disc™) da rede doméstica.

Antes de utilizar esta função, ligue o smartphone e o projetor ao ponto de acesso (router sem fios) ao qual o dispositivo compatível com a rede doméstica está ligado.

#### **Nota**

Uma aplicação que suporta a função de controlo (como Video & TV SideView) deve ser instalada no smartphone para projetar fotografias e filmes num dispositivo da rede doméstica .

**1 Inicie a / (Portable Ultra Short Throw Projector Application) no smartphone.**

**2 Toque em [Poster] para colocar o projetor no modo de poster.**

**3 Inicie a aplicação que suporta a função de controlo.**

**4 Defina o projetor como o destino de saída e, em seguida, selecione a fotografia ou filme.**

#### **Sugestão**

- O tamanho máximo da imagem fixa para projeção com a função de rede doméstica é de 32 megapíxeis (8.192 × 4.096 píxeis) para JPG e 3 megapíxeis (2.048 × 1.024 píxeis) para PNG/GIF.
- Os filmes de formato AVCHD obtidos a 1080/60i ou 1080/24p não podem ser projetados através da rede doméstica. Se pretender projetá-los, ligue a unidade wireless com o cabo HDMI e projete-os com [External input (HDMI)].

#### **Tópico relacionado**

[Ligar a um ponto de acesso](#page-55-0)

<span id="page-43-0"></span>Projetor portátil de ultra curta distancia LSPX-P1

# **Ajustar o volume**

Pode ajustar o volume do projetor.

**1 Inicie a**  / **n** (Portable Ultra Short Throw Projector Application) no smartphone. **2** Toque no botão  $\bullet$  (Settings). **3 Utilize a barra de deslizamento [Volume] para ajustar.**

### **Para ajustar a partir do menu [Settings]**

- 1. Toque no botão <sup>2</sup> (Settings).
- **2.** Utilize a barra de deslizamento de [Volume] ou  $\oplus$   $\ominus$  para ajustar.

#### **Sugestão**

Pode também utilizar a notificação de "Portable Ultra Short Throw Projector Application" apresentada na área de notificação do smartphone para ajustar o volume.

#### **Tópico relacionado**

[Ajustar a qualidade do som \(xLOUD\)](#page-53-0)

# <span id="page-44-0"></span>**Ajustar a luminosidade**

Pode ajustar a luminosidade da imagem projetada.

**1 Inicie a**  $\bigcirc$  *I*  $\bigcirc$  (Portable Ultra Short Throw Projector Application) no smartphone. **2** Toque no botão  $\bullet$  (Settings). **3** Utilize a barra de deslizamento de [Brightness] ou  $\oplus$   $\ominus$  para ajustar.

### **Ajustar automaticamente a luminosidade de acordo com a iluminação ambiente**

Toque em [Auto]. Enquanto utilizar com uma bateria, [Auto] está desativado.

### **Tópico relacionado**

[Ajustar as definições de imagem](#page-51-0)

<span id="page-45-0"></span>Projetor portátil de ultra curta distancia LSPX-P1

# **Ajustar a focagem**

Pode ajustar a focagem da imagem projetada.

**1 Inicie a**  / **1 (Portable Ultra Short Throw Projector Application) no smartphone. 2** Toque no botão  $\odot$  (Settings). Utilize os botões  $\langle l \rangle$  ou a barra de deslizamento em [Focus] para ajustar.

### **Focagem automática**

Toque em [Auto].

### **Nota**

- A função de focagem automática utiliza o sensor de distância na parte de trás do projetor para medir a distância em relação à superfície de projeção e ajusta a focagem. Nas seguintes condições, o sensor de distância poderá não conseguir medir a distância corretamente e a focagem poderá não ser ajustada:
	- Existe uma obstrução entre o projetor e a superfície de projeção
	- O projetor está instalado num suporte ou dispositivo semelhante.
	- O transformador de CA ligado ao projetor bloqueia o sensor de distância (a).

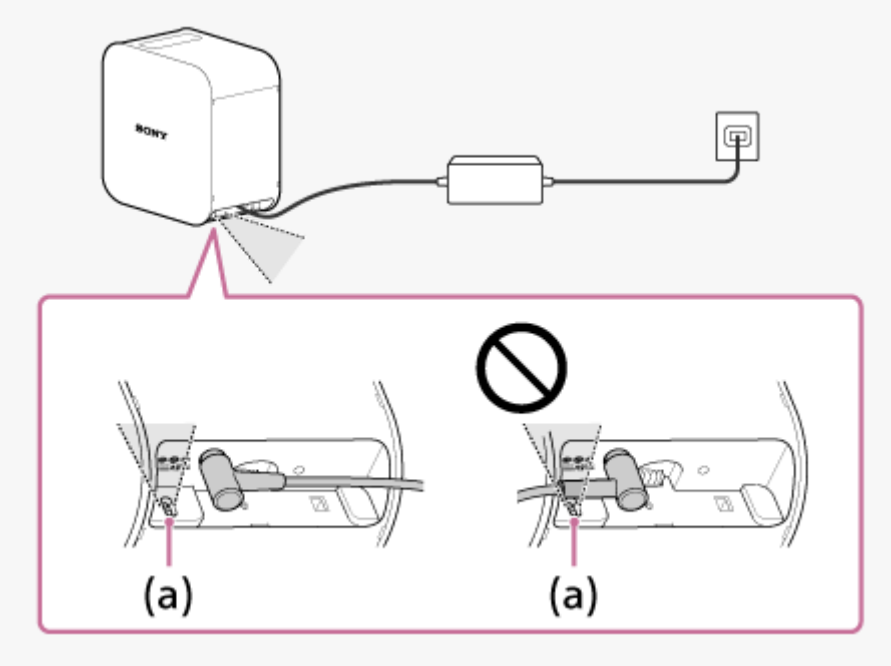

- Quando o tamanho da imagem projetada for igual ou superior a 60 polegadas, a função de focagem automática não funciona.  $\bullet$
- Dependendo da localização do projetor e do material da superfície de projeção, a função de focagem automática poderá não  $\ddot{\phantom{a}}$ funcionar corretamente.
- Se a função de focagem automática não funcionar, desative [Auto] e, em seguida, ajuste manualmente.

<span id="page-46-0"></span>Projetor portátil de ultra curta distancia LSPX-P1

# **Correção trapezoidal**

O método de correção varia consoante a distorção da imagem projetada.

### **Quando os comprimentos da extremidade superior e da extremidade inferior da imagem projetada forem diferentes**

Utilize a aplicação especial para efetuar a correção trapezoidal.

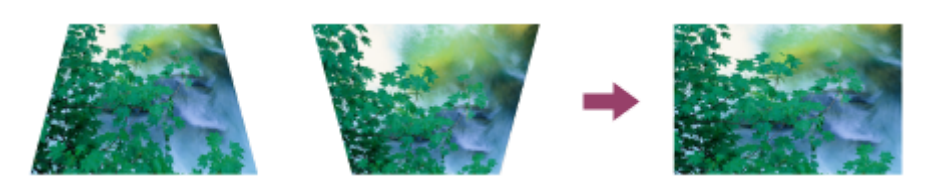

**1 Inicie a**  $\bigcap$  *I*  $\bigcap$  (Portable Ultra Short Throw Projector Application) no smartphone.

**2 Toque no botão**  $\Omega$  **(Settings).** 

**3** Utilize a barra de deslizamento ou os botões  $\langle \cdot \rangle$  de [Keystone correction] para ajustar.

### **Quando os comprimentos da extremidade esquerda e da extremidade direita da imagem projetada forem diferentes**

Altere a orientação ou a localização do projetor de modo a projetar na perpendicular.

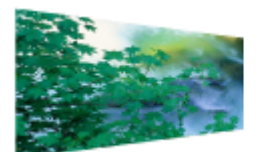

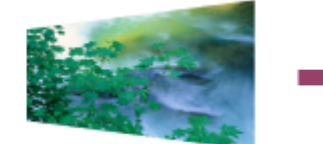

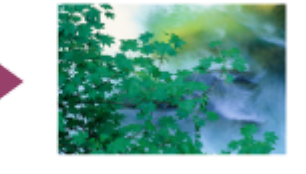

#### **Nota**

Se ajustar a imagem projetada de [Keystone correction] em  $\bullet$  (Settings), podem ocorrer interferências.

<span id="page-47-0"></span>Projetor portátil de ultra curta distancia LSPX-P1

# **Rodar a imagem projetada**

Pode rodar a imagem projetada 180 graus.

**1 Inicie a**  $\bigcirc$  *I*  $\bigcirc$  (Portable Ultra Short Throw Projector Application) no smartphone. **2** Toque no botão  $\bullet$  (Settings). **3 Toque no botão R** ou no botão H.

### **Para rodar a imagem projetada automaticamente**

Toque em [Auto].

Projetor portátil de ultra curta distancia LSPX-P1

## **Projetar sempre um poster no arranque**

Defina o poster a projetar sempre que o projetor arrancar a partir do modo de Espera de rede.

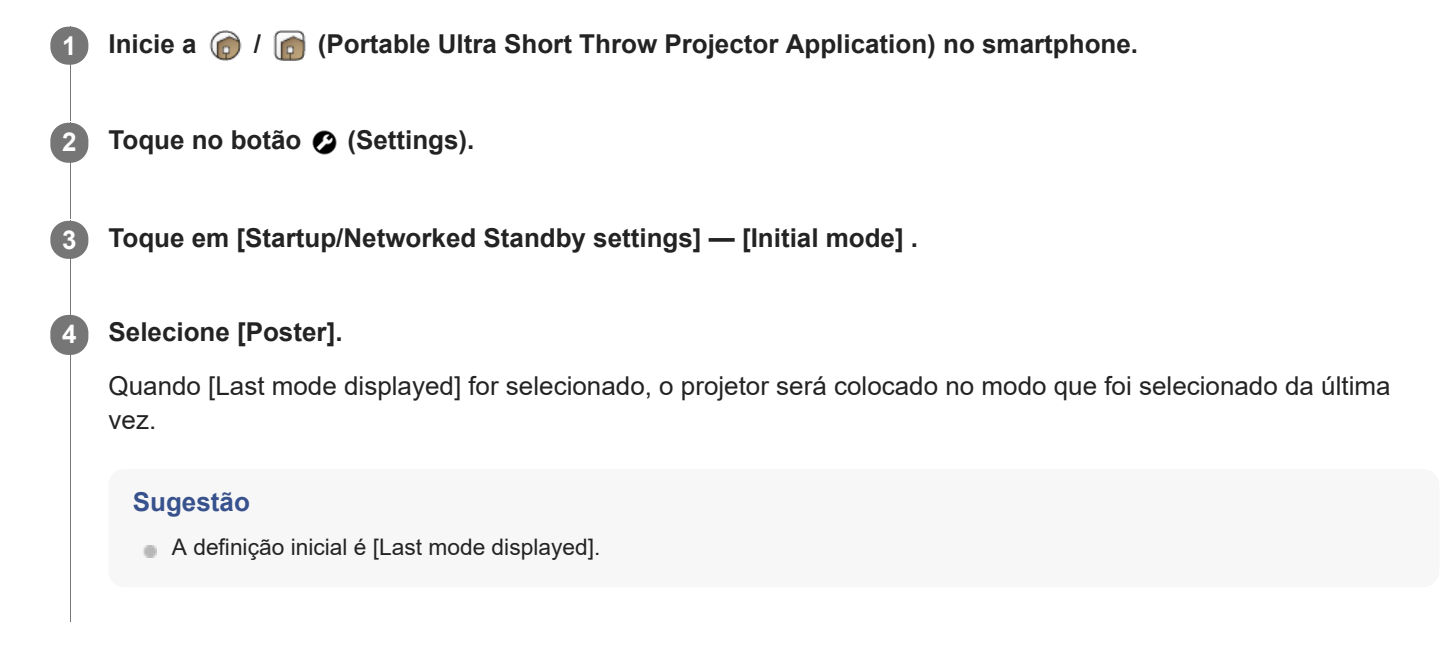

Projetor portátil de ultra curta distancia LSPX-P1

# **Definir ligar automático/Espera de rede**

Pode colocar o projetor no modo de Espera de rede a uma hora especificada ou quando for detetado um smartphone.

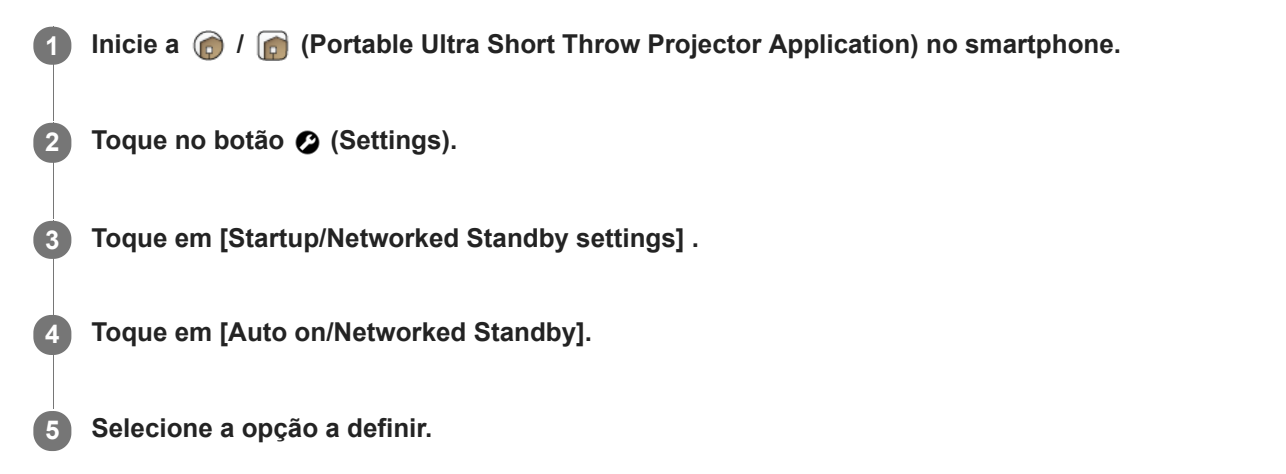

### **Opções de definição**

#### **[Switch to Networked Standby after inactivity]**

Quando o projetor está no modo de poster e não é operado durante mais de 20 minutos num local escuro, este entra no estado de Espera de rede e a luminosidade do ecrã de projeção é diminuída. Cada vez que toca no interruptor, a definição alterna entre ativada/desativada.

#### **[On at a specified time]**

Na hora especificada, o projetor retoma a partir do estado de Espera de rede e projeta a imagem. Quando tocar em [On at a specified time], é apresentado o ecrã de definição. Toque no interruptor para ativar a definição e, em seguida, especifique a hora. Cada vez que toca no interruptor, a definição alterna entre ativada/desativada.

### **[Switch to Networked Standby at a specified time]**

Na hora especificada, o projetor entra no estado de Espera de rede e diminui a luminosidade do ecrã de projeção. Quando tocar em [Switch to Networked Standby at a specified time], é apresentado o ecrã de definição. Toque no interruptor para ativar a definição e, em seguida, especifique a hora. Cada vez que toca no interruptor, a definição alterna entre ativada/desativada.

### **[On when smartphone detected]**

Quando o projetor detetar o smartphone, retoma a partir do estado de Espera de rede e projeta a imagem. Cada vez que toca no interruptor, a definição alterna entre ativada/desativada. Quando utilizar um iPhone, defina a opção [Portable Ultra Short Throw Projector Application] — [ALLOW LOCATION ACCESS] para [Always] para esta função funcionar corretamente.

#### **[Switch to Networked Standby when your smartphone moves out of range of Projector]**

Quando o projetor detetar que o smartphone foi afastado, entra no estado de Espera de rede e diminui a luminosidade do ecrã de projeção. Cada vez que toca no interruptor, a definição alterna entre ativada/desativada. Quando utilizar um iPhone, defina a opção [Portable Ultra Short Throw Projector Application] — [ALLOW LOCATION ACCESS] para [Always] para esta função funcionar corretamente.

#### **Sugestão**

- Quando o smartphone e o projetor estiverem ligados, o relógio do projetor é automaticamente sincronizado com o relógio do smartphone.
- Após colocar o projetor no estado de Espera de rede carregando no botão de alimentação, se o smartphone for colocado fora do alcance do projetor e, em seguida, devolvido num período de cinco minutos, a função [On when smartphone detected] poderá não funcionar. Nesse caso, ligue o projetor manualmente.

## **Tópico relacionado**

- [Ligar/desligar o projetor](#page-17-0)
- [Colocar o projetor no estado de Espera em rede](#page-18-0)

<span id="page-51-0"></span>Projetor portátil de ultra curta distancia LSPX-P1

# **Ajustar as definições de imagem**

Pode ajustar as definições de imagem do projetor.

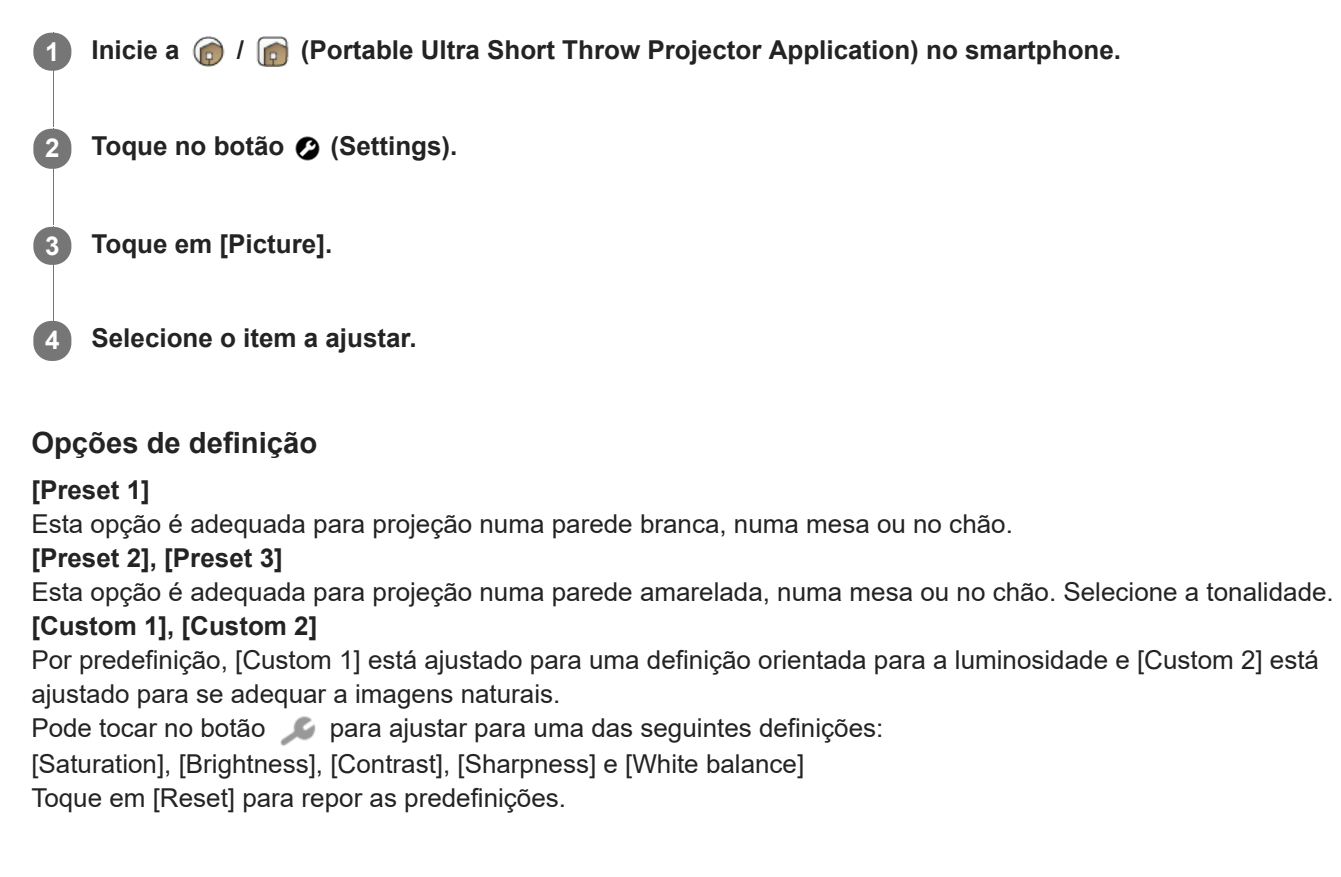

### **Tópico relacionado**

[Ajustar a luminosidade](#page-44-0)

# **Ajustar a qualidade da imagem ao projetar filmes utilizando [Single image] em [My content] (Apenas para iPhone)**

Pode ajustar a qualidade da imagem quando projetar filmes guardados num iPhone utilizando [Single image] em [My content].

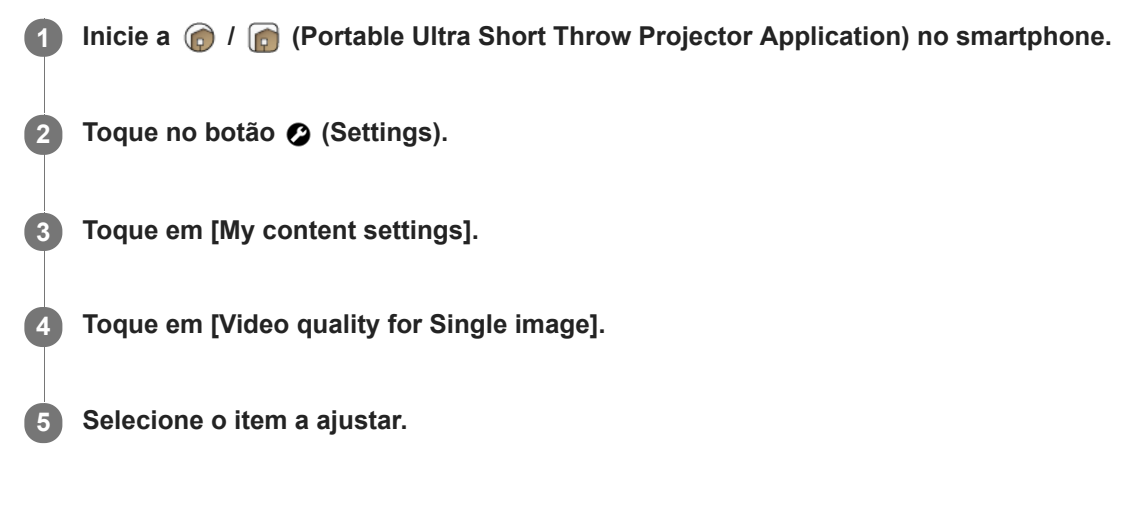

### **Opções de definição**

**[Give priority to video quality]** Reproduz filmes com a qualidade de imagem original. **[Give priority to smoothness]** Reproduz filmes com uma qualidade de imagem inferior para uma reprodução fluida.

### **Nota**

Quando [Give priority to smoothness] está definido, o início da reprodução pode demorar mais tempo, dependendo do filme.

<span id="page-53-0"></span>Projetor portátil de ultra curta distancia LSPX-P1

# **Ajustar a qualidade do som (xLOUD)**

"xLOUD" é uma tecnologia de reprodução de áudio para melhoria do nível de reprodução. Pode desfrutar de um som dinâmico e poderoso com filmes, etc.

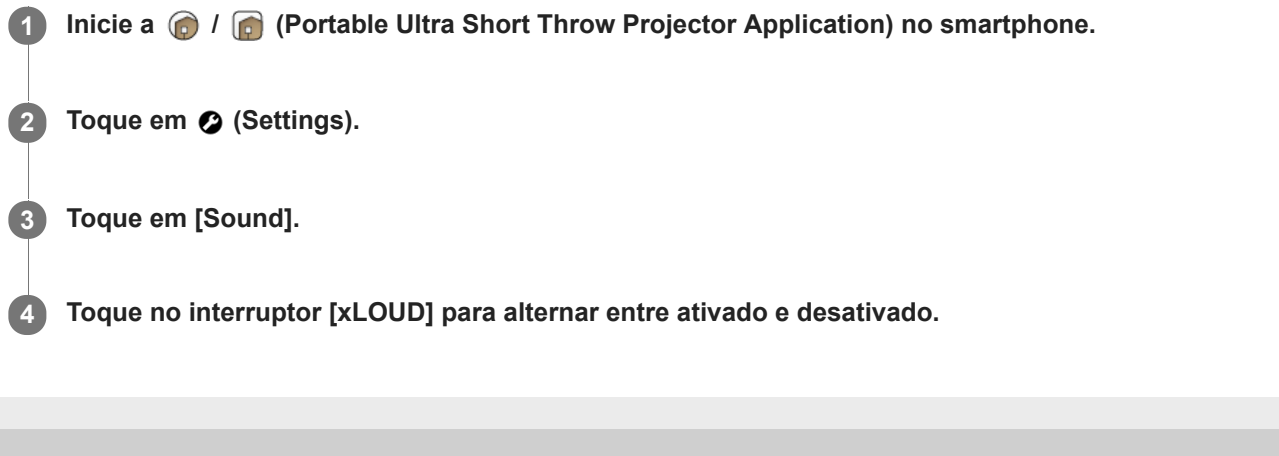

Projetor portátil de ultra curta distancia LSPX-P1

# **Alterar o nome de dispositivo do projetor**

Pode alterar o nome do projetor apresentado na rede doméstica. "LSPXP1" é definido no momento da compra.

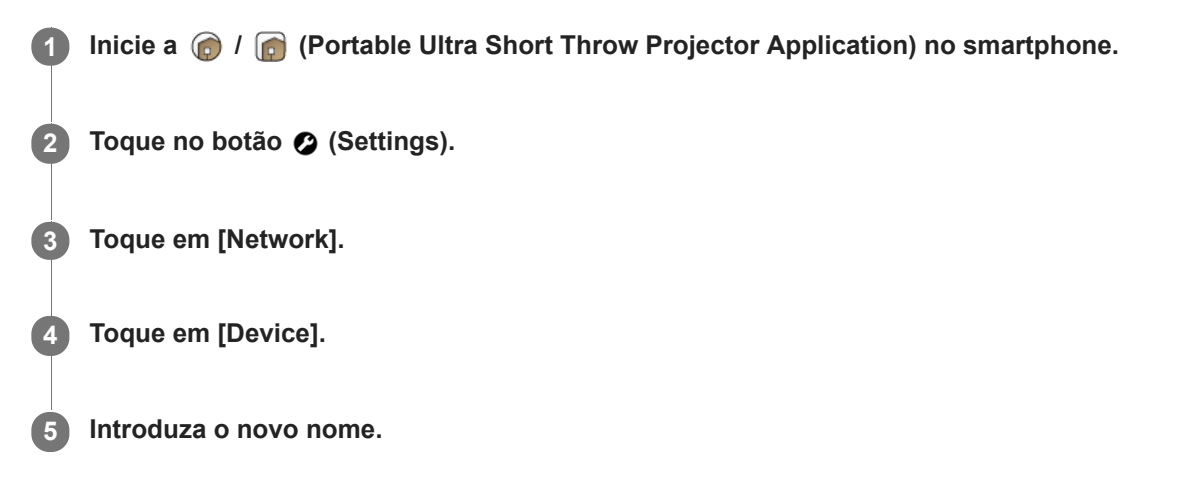

#### **Sugestão**

 $\alpha$ Após alterar o nome do dispositivo, pode verificar o nome do projetor alterado tocando  $\sqcap$  no ecrã principal da aplicação especial.

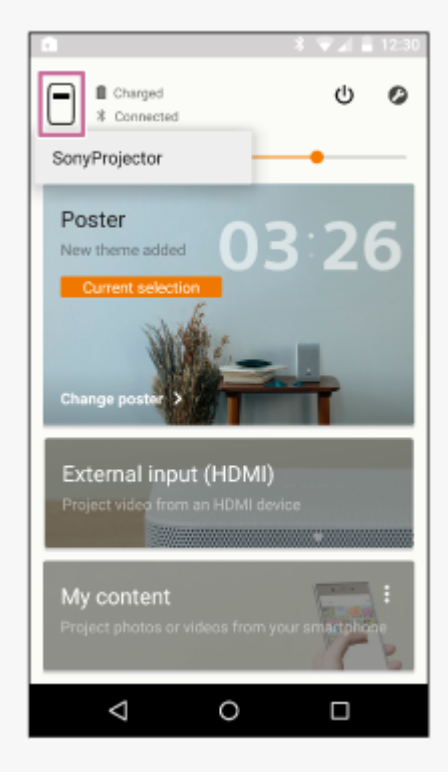

<span id="page-55-0"></span>Projetor portátil de ultra curta distancia LSPX-P1

# **Ligar a um ponto de acesso**

É necessária uma ligação entre o projetor e o ponto de acesso (router sem fios) nas seguintes situações. Ligue o smartphone e o projetor ao mesmo ponto de acesso (router sem fios).

- Quando projetar fotografias ou filmes do smartphone.
- **Quando operar o poster.** 
	- (Quando da atualização das informações meteorológicas, descarregamento do poster de distribuição.)
- Quando atualizar o software da unidade.
- **Quando definir o idioma do projetor.**

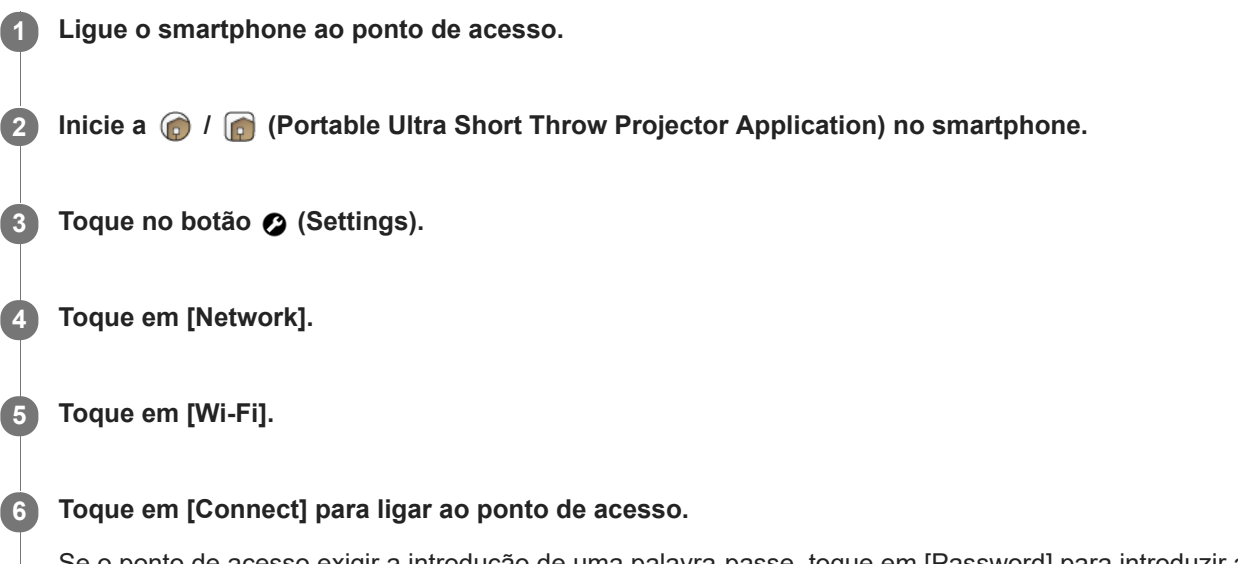

Se o ponto de acesso exigir a introdução de uma palavra-passe, toque em [Password] para introduzir a palavrapasse.

Se o ponto de acesso suportar a função WPS (Wi-Fi Protected Setup™), toque em [Connect using Wi-Fi Protected Setup™], selecione o método de ligação e, em seguida, siga as instruções apresentadas no ecrã.

### **Para ligar a um ponto de acesso ao qual já se ligou anteriormente**

No ecrã Wi-Fi, toque no botão  $*$  e, em seguida, toque em [Network history] para visualizar os pontos de acesso aos quais já se ligou anteriormente. Toque no ponto de acesso pretendido.

### **Para eliminar um ponto de acesso**

No ecrã Wi-Fi, toque no botão  $\frac{3}{2}$  e, em seguida, toque no botão [Delete current network settings] para eliminar o ponto de acesso ao qual está atualmente ligado.

Para eliminar um ponto de acesso apresentado em [Network history], toque sem soltar no ponto de acesso a eliminar.

#### **Sugestão**

- Os termos "ponto de acesso" e "chave de encriptação (palavra-passe)" variam consoante o fabricante ("chave de encriptação", "CHAVE", "chave WEP", "chave de segurança", "frase de acesso", "chave de rede", etc.). Se não tiver a certeza, consulte o fabricante do ponto de acesso.
- O botão AOSS do ponto de acesso poderá suportar WPS. Para saber se suporta ou não WPS, consulte o manual de instruções do ponto de acesso.

## **Tópico relacionado**

[Verificar a força do sinal](#page-58-0)

<span id="page-57-0"></span>Projetor portátil de ultra curta distancia LSPX-P1

# **Ligar através de Wi-Fi Direct**

Pode ligar esta unidade e um smartphone diretamente (Wi-Fi Direct) sem utilizar um ponto de acesso (router sem fios).

#### **Nota**

- Quando [Wi-Fi Direct] estiver ativado, o espelhamento do ecrã do smartphone não está disponível. Além disso, [Wi-Fi Direct] é desativado quando estabelecer uma ligação com um dispositivo HDMI.
- Quando [Wi-Fi Direct] estiver ativado, o smartphone estabelece uma ligação ponto a ponto com o projetor, pelo que não é possível estabelecer uma ligação Wi-Fi com um ponto de acesso (router sem fios). Depois da utilização, desative [Wi-Fi Direct].

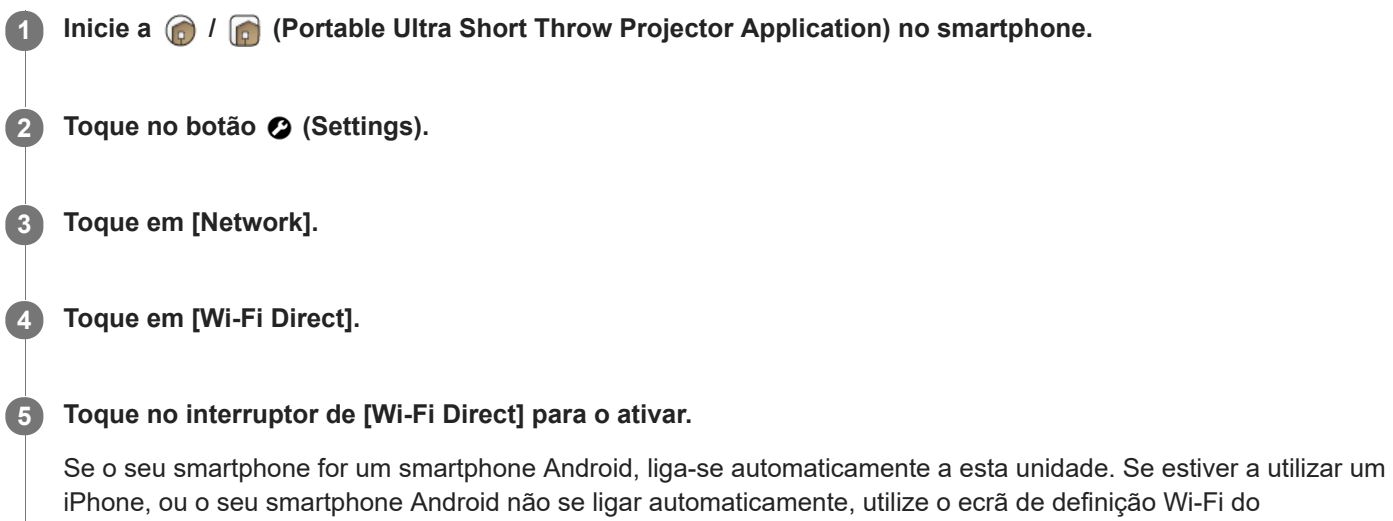

smartphone para ligar a esta unidade.

### **Para desativar [Wi-Fi Direct]**

Toque no interruptor de [Wi-Fi Direct].

#### **Tópico relacionado**

[Projetar uma fotografia/filme a partir de um smartphone](#page-37-0)

<span id="page-58-0"></span>Projetor portátil de ultra curta distancia LSPX-P1

# **Verificar a força do sinal**

Pode verificar a força do sinal da ligação LAN sem fios entre o projetor e a unidade wireless/ponto de acesso (router sem fios) e a força do sinal da ligação Bluetooth entre o projetor e o smartphone.

 **Inicie a**  $\bigcirc$  *I*  $\bigcirc$  (Portable Ultra Short Throw Projector Application) no smartphone. **Toque no botão**  $\Omega$  **(Settings). Toque em [Network]. Toque em [Signal strength].**

#### **Sugestão**

Toque no botão () (atualizar) para atualizar a indicação da força do sinal.

#### **Nota**

- A intensidade do sinal entre o projetor e a unidade wireless só é apresentada quando o projetor está no modo "External input (HDMI)".
- A força do sinal entre o projetor e o ponto de acesso (router sem fios) não é apresentada quando as forem utilizadas as funções seguintes:
	- Quando o projetor está no modo "External input (HDMI)"
	- Quando a função de espelhamento é utilizada para projetar o ecrã do smartphone
	- Quando ligar através de Wi-Fi Direct

### **Tópico relacionado**

[Ligar a um ponto de acesso](#page-55-0)

<span id="page-59-0"></span>Projetor portátil de ultra curta distancia LSPX-P1

# **Confirmar o registo quando ligar um smartphone**

Quando um smartphone, não registado aceder ao projetor, pode ser apresentado um ecrã de confirmação para restringir o registo automático.

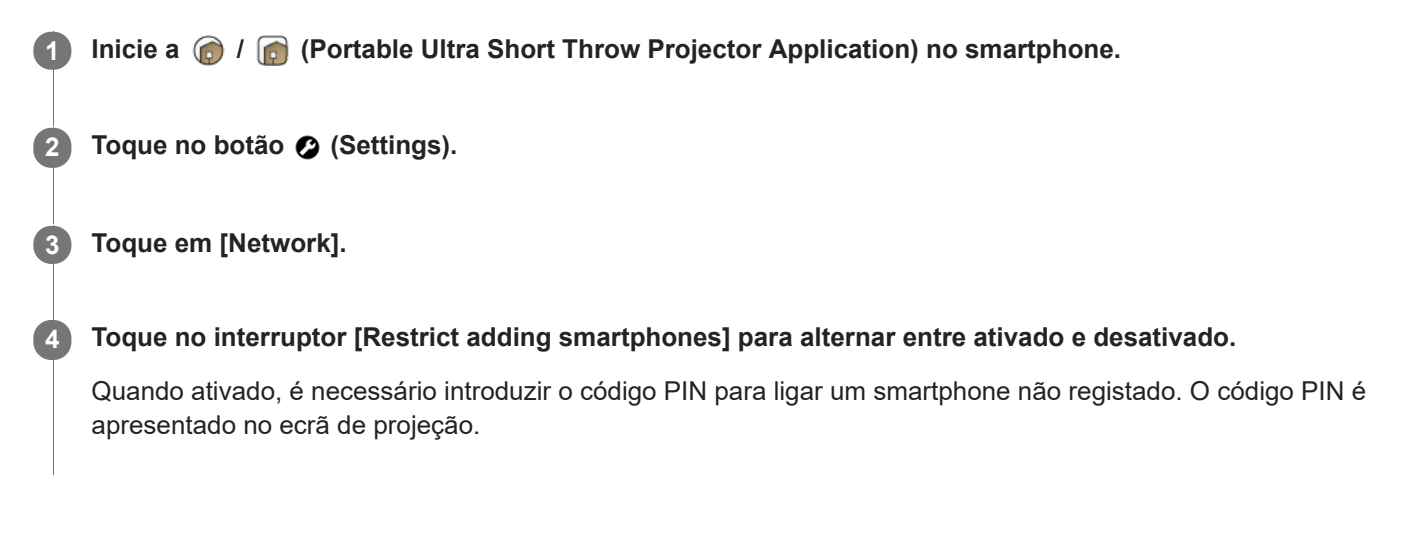

#### **Tópico relacionado**

[Gerir os smartphones que pretende ligar](#page-60-0)

<span id="page-60-0"></span>Projetor portátil de ultra curta distancia LSPX-P1

## **Gerir os smartphones que pretende ligar**

Pode permitir/recusar o acesso a partir de cada smartphone registado no projetor. Pode também apagar um registo.

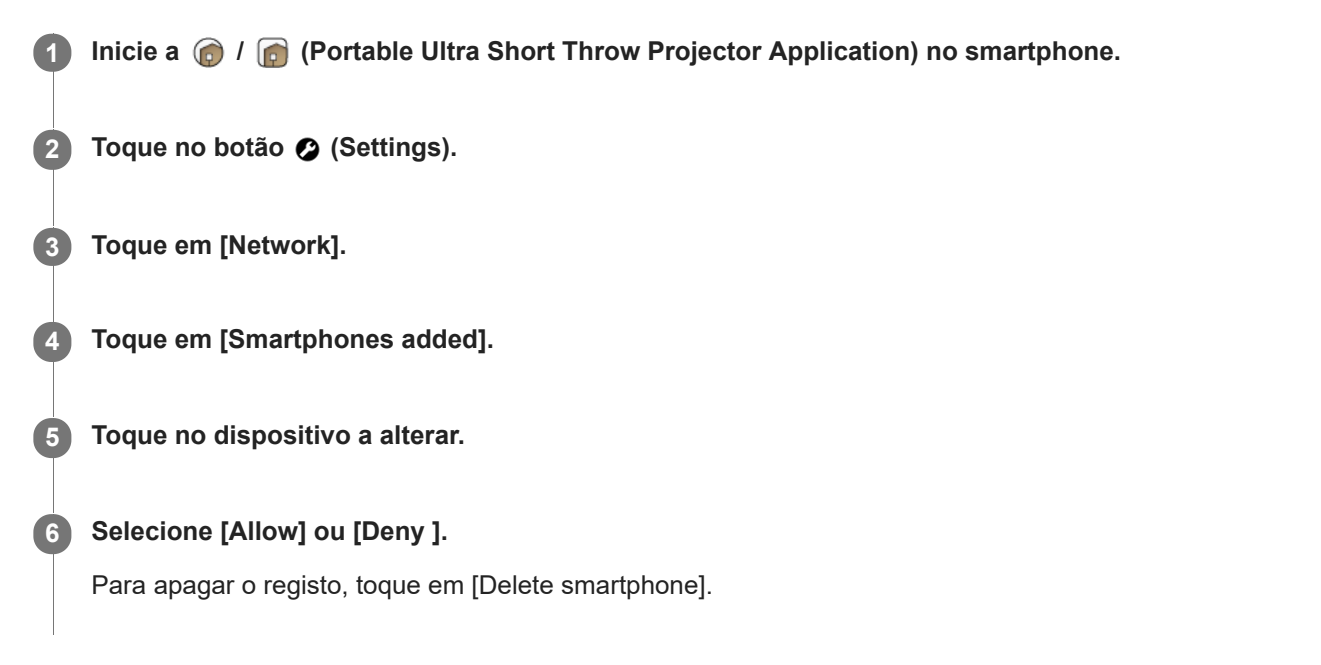

#### **Nota**

- Mesmo que o registo tenha sido apagado, se o dispositivo aceder ao projetor, o dispositivo eliminado será registado na lista de dispositivos de acesso. Para recusar o registo automático, ative [Restrict adding smartphones].
- **Pode definir [Deny ] para até sete dispositivos.**

#### **Tópico relacionado**

[Confirmar o registo quando ligar um smartphone](#page-59-0)

Projetor portátil de ultra curta distancia LSPX-P1

# **Verificar o endereço Wi-Fi MAC**

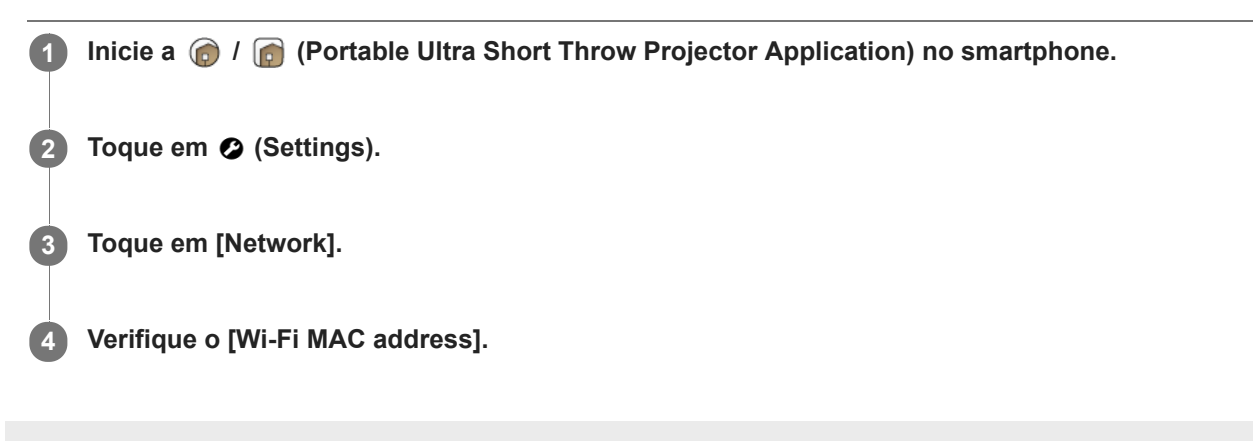

# **Definir o idioma do projetor**

As mensagens do projetor são apresentadas no mesmo idioma da "Portable Ultra Short Throw Projector Application" no momento da compra.

Antes de definir, ligue o smartphone e o projetor ao mesmo ponto de acesso (router sem fios).

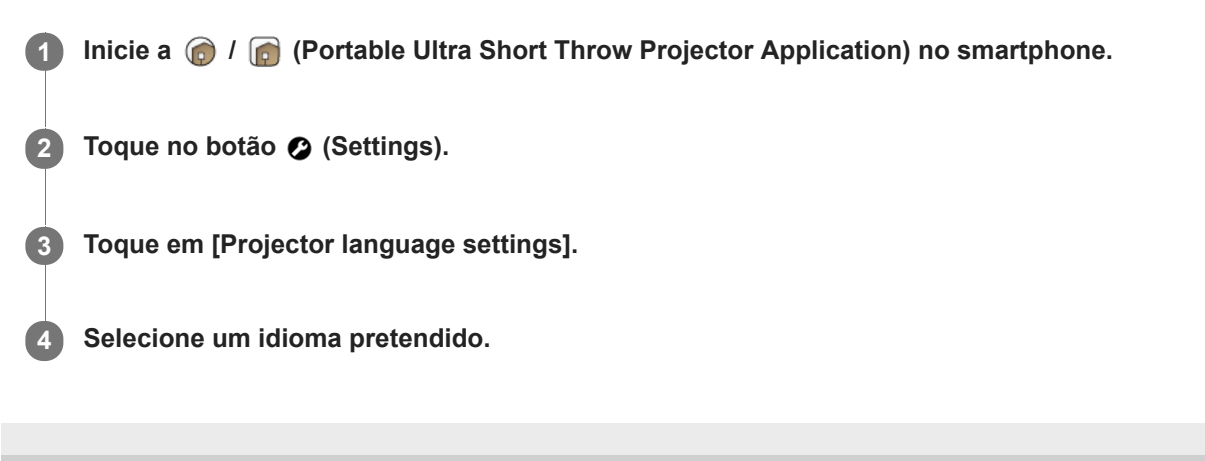

## **Atualizar o software**

O software do projetor e a unidade wireless podem ser atualizados através da Internet. Quando estiver disponível uma nova versão de software, co aparece na parte superior direita do ecrã principal da aplicação especial e co aparece na opção [Update] do menu de definição.

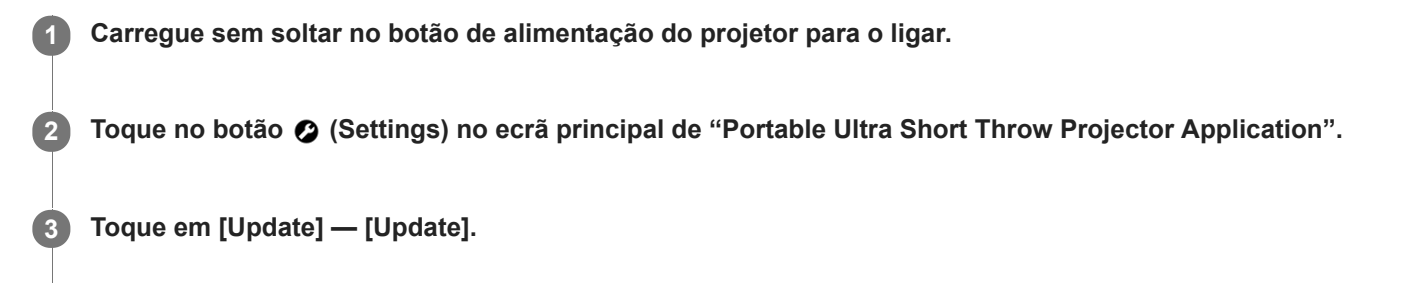

**Toque em [Get update] e, em seguida, siga as instruções apresentadas no ecrã para atualizar o software.**

Quando estiver incluída uma atualização para a unidade wireless, a mesma é efetuada depois de o software do projetor ser atualizado.

Esta é efetuada quando reproduzir imagens a partir do dispositivo HDMI ligado à unidade wireless.

#### **Sugestão**

**4**

- Ligue o projetor a um ponto de acesso (router sem fios) para atualizar.
- Recomendamos que ligue o smartphone através de Wi-Fi para efetuar uma atualização, uma vez que o tamanho do ficheiro poderá ser grande.
- e a são apresentados quando [Update notifications] em [Update] estiver ativado. Esta opção está ativada por predefinição.  $\qquad \qquad \blacksquare$
- Ative [Auto-retrieve updates] em [Update] para descarregar o software automaticamente. Se o smartphone estiver ligado à Internet através de Wi-Fi, será transferida uma nova versão do software. Pode reduzir o tempo necessário para a atualização. A definição está ativada por predefinição.

# <span id="page-64-0"></span>**Repor as definições iniciais**

Pode repor a aplicação especial para as definições iniciais. Uma reposição não afeta as apresentação de diapositivos e a música de fundo transferidas para o projetor.

 **Inicie @/@ (Portable Ultra Short Throw Projector Application) no smartphone. Toque no botão** : (Settings). **Toque em [Initialize]. Toque em [Reset all settings] e siga as instruções apresentadas no ecrã para efetuar a inicialização.**

#### **Tópico relacionado**

[Apagar conteúdos transferidos para o projetor](#page-65-0)

<span id="page-65-0"></span>Projetor portátil de ultra curta distancia LSPX-P1

# **Apagar conteúdos transferidos para o projetor**

Não é possível apagar imagens e a música de fundo transferidas para o projetor.

**1 Inicie a**  $\bigcirc$  *I*  $\bigcirc$  (Portable Ultra Short Throw Projector Application) no smartphone. **2 Toque no botão 2** (Settings). **3 Toque em [Initialize]. Toque em [Delete transferred content] e, em seguida, siga as instruções apresentadas no ecrã para efetuar a inicialização. 4**

#### **Nota**

Quando operar do modo acima indicado, todos os conteúdos de distribuição serão apagados.

#### **Tópico relacionado**

[Repor as definições iniciais](#page-64-0)

Projetor portátil de ultra curta distancia LSPX-P1

# **Verificar o projetor a operar utilizando a aplicação especial**

Quando tiver dois ou mais projetores, pode registar projetores adicionais e selecionar o dispositivo a operar.

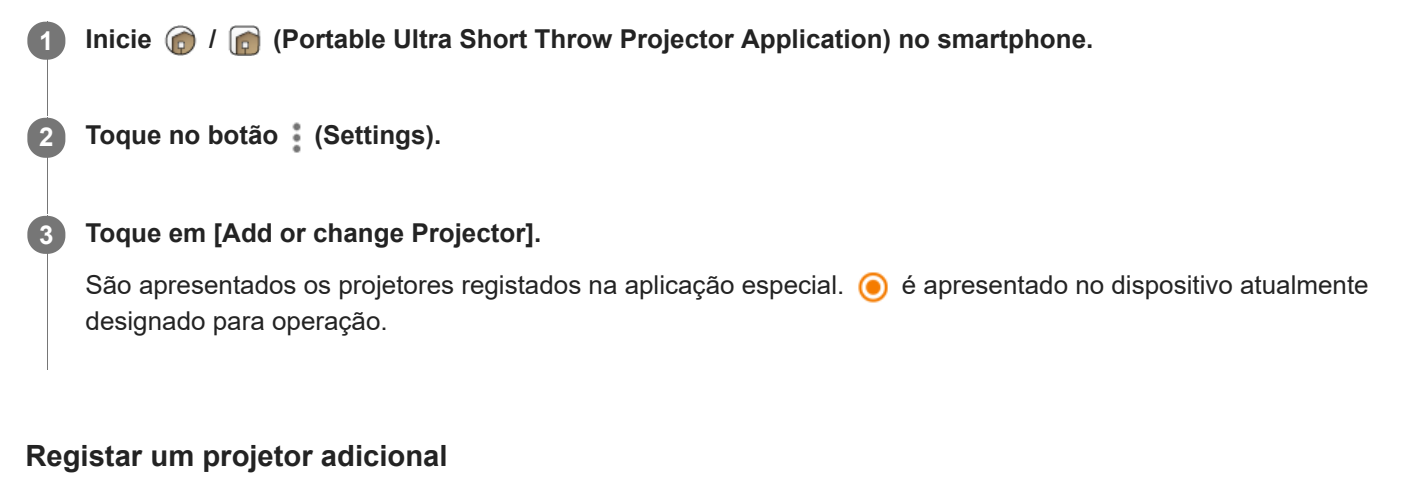

Toque no botão  $+$  (adicionar) e siga as instruções apresentadas no ecrã para registar.

### **Alterar o projetor a operar**

Toque no projetor pretendido.

Projetor portátil de ultra curta distancia LSPX-P1

## **Emparelhar o projetor e a unidade wireless novamente**

O projetor e a unidade wireless já foram emparelhados no momento da compra. Quando o emparelhamento for eliminado, por exemplo, após a manutenção, emparelhe-os novamente.

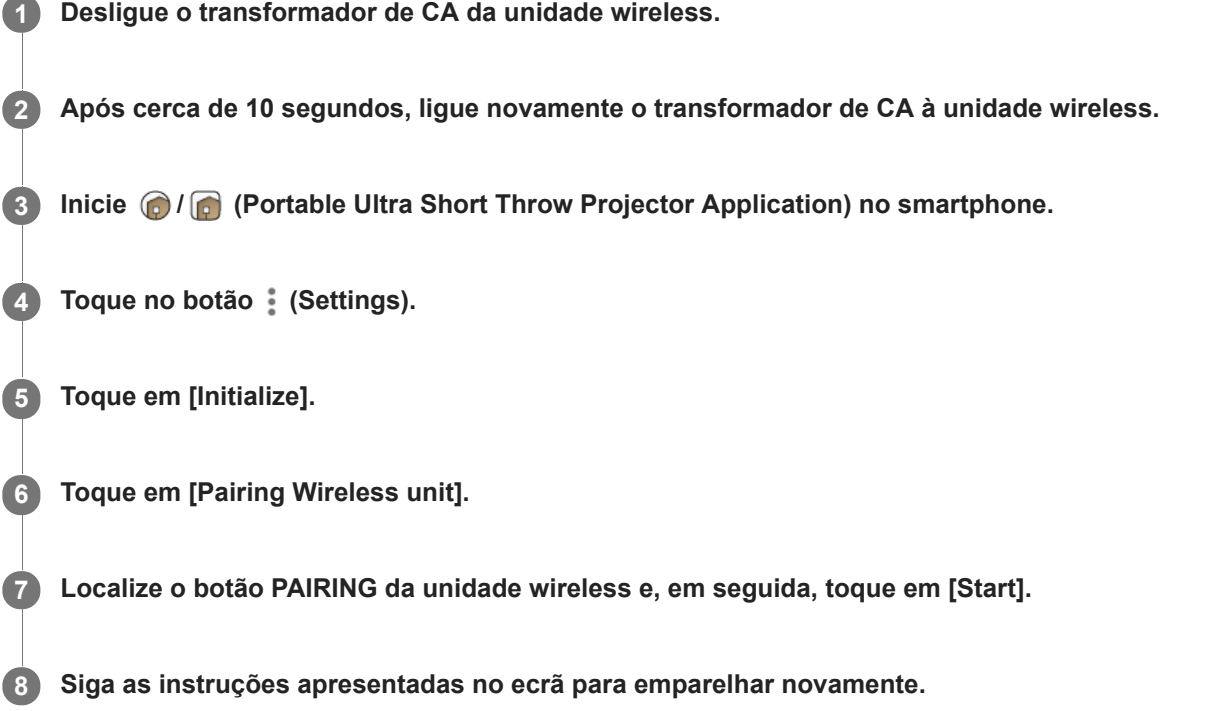

### **Sobre a visualização do indicador durante o emparelhamento**

Durante o emparelhamento, o indicador no painel frontal da unidade wireless pisca da seguinte forma:

- A piscar a branco duas vezes a cada 1,5 segundos: A tentar emparelhar com o projetor.
- A piscar a vermelho: Falha no emparelhamento.

#### **Sugestão**

Carregue no botão PAIRING com um objeto fino como, por exemplo, um clipe de papel.

# **Verificar as Notifications**

Projetas as notificações sobre o projetor, incluindo os novos posters de distribuição. Quando existir uma nova notificação,  $\bullet$  será apresentado em [Notifications] no menu de definição. O número em  $\bullet$ corresponde ao número de notificações não lidas.

**Tópico relacionado 1 Inicie a**  $\bigcirc$  *I*  $\bigcirc$  (Portable Ultra Short Throw Projector Application) no smartphone. **2** Toque no botão Ø (Settings). **Toque em [Notifications].** A lista de notificações é apresentada. **3**

[Projetar um poster de distribuição](#page-33-0)

# **Precauções**

## **Para sua segurança**

- Não permita a entrada de água ou objetos estranhos na unidade. Poderá provocar um incêndio ou choques elétricos. Se ocorrer a entrada de água ou objetos estranhos na unidade, desligue-a imediatamente e desligue o cabo de alimentação e os cabos de ligação.
- Não desmonte nem modifique a unidade. Poderá provocar uma avaria, um incêndio ou choques elétricos.
- Se existir possibilidade de queda de raios, não utilize a unidade. Uma queda de raios poderá provocar um choque elétrico. Se houver probabilidade de queda de raios, desligue a unidade para evitar incêndios, choques elétricos e avarias.

# **Sobre a segurança**

Existem funções sem fios incorporadas nesta unidade. As ondas de rádio poderão afetar o funcionamento de outros dispositivos. Não utilize este dispositivo nos seguintes locais.

Num avião.

Junto de equipamento com controlo automático como, por exemplo, portas automáticas ou alarmes de incêndio. Se outros equipamentos apresentarem problemas como, por exemplo, interferências, enquanto a unidade está a ser utilizada, interrompa imediatamente a utilização da unidade.

- Não visualize continuamente o ecrã projetado durante um longo período de tempo. A visualização contínua do ecrã projetado durante um longo período de tempo poderá provocar fadiga ocular. Se sentir algum desconforto ou dor, interrompa imediatamente a utilização da unidade e faça uma pausa. Se o desconforto ou dor persistirem depois de fazer uma pausa, consulte um médico.
- Não efetue a projeção numa superfície brilhante. A luz poderá ser refletida e entrar em contacto com os seus olhos afetando-os negativamente.
- Mantenha a unidade fora do alcance das crianças. Se um cabo ficar preso à volta do pescoço ou for sujeito a utilização indevida, poderá provocar um acidente ou ferimentos.

## **Sobre o manuseamento**

- Se não pretender utilizar a unidade durante um longo período de tempo, desligue-a.
- Não sujeite a quedas, impactos, compressão, nem coloque objetos pesados em cima da unidade.
- O intervalo de temperatura de funcionamento da unidade é de 5 °C a 35 °C. Se a unidade for utilizada num local extremamente quente ou frio, fora do intervalo de temperatura de funcionamento, poderá provocar uma avaria.
- Não coloque a unidade num local com fumo gorduroso, vapor, humidade ou pó em excesso. Poderá provocar um incêndio ou choques elétricos.
- Não instale a unidade num local inadequado e perigoso. A unidade poderá cair e provocar ferimentos.
- Não sujeite a unidade a impactos fortes. Se aplicar força excessiva na unidade como, por exemplo, se colocar um objeto pesado em cima da mesma, se a deixar cair ou pisar, esta poderá provocar ferimentos ou uma avaria. Apesar de a janela de projeção ser feita de vidro temperado, se for empurrada ou atingida com força, poderá partir-se e provocar ferimentos.
- Tenha cuidado para não deixar cair a unidade quando a deslocar. Se a unidade cair, poderá partir-se ou provocar ferimentos.

# **Instalação**

Não instale a unidade em locais onde haja fumo de cigarro ou pó em excesso. O pó e o alcatrão dos cigarros aderem aos componentes no interior da unidade (por exemplo, à janela de projeção), provocando uma avaria.

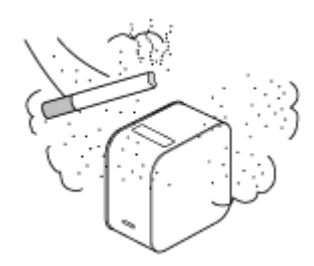

- Não coloque a unidade em quaisquer locais onde a temperatura seja extremamente quente ou fria, ou a humidade seja demasiado elevada. Principalmente quando a luz solar é forte ou durante o verão, o interior de um automóvel pode ficar muito quente, e uma unidade que permaneça no automóvel poderá ficar deformada ou apresentar avarias.
- Não instale a unidade numa superfície instável. A unidade poderá cair ou tombar e provocar ferimentos.
- Não instale a unidade em locais com água. Poderá provocar um incêndio ou choques elétricos.
- Não instale/guarde a unidade num local exposto à luz solar direta ou perto de um aquecedor. Poderá ocorrer acumulação de calor na unidade, provocando um incêndio.

### **Sobre o transformador de CA e os cabos**

- Não danifique o cabo de alimentação. Poderá provocar um incêndio ou choques elétricos.
- Certifique-se de que utiliza o transformador de CA fornecido com a unidade. Se utilizar um transformador de CA diferente com a unidade, poderá provocar um incêndio, choques elétricos ou avarias.
- Não toque na ficha de alimentação com as mãos molhadas. Poderá provocar um choque elétrico.
- Antes de efetuar ligações com o transformador de CA e os cabos de ligação, desligue a unidade e os equipamentos ligados e desligue as fichas de alimentação da tomada de parede.
- Não enrole o cabo de alimentação ou o cabo de ligação à volta do transformador de CA. Poderá provocar a quebra do cabo.
- Antes de deslocar a unidade, desligue o cabo de alimentação e os cabos de ligação. Os cabos poderão ficar danificados, provocando um incêndio ou choque elétrico, ou o equipamento ligado poderá cair ou tombar e provocar ferimentos.
- Introduza o conector a direito. Se for introduzido numa posição inclinada, os pinos poderão causar um curto-circuito e provocar um incêndio.

### **Sobre o ruído da ventoinha**

A ventoinha está integrada no interior do projetor para evitar o sobreaquecimento e emite um ligeiro ruído enquanto está ligada. Este ruído não é uma avaria. No entanto, em caso de quaisquer ruídos fora do normal, consulte um técnico Sony qualificado.

### **Sobre a manutenção da fonte de luz**

Esta unidade utiliza um laser, pelo que é necessário ter atenção e instalações especiais para a inspeção e manutenção dos componentes da fonte de luz. Certifique-se de que consulta um técnico Sony qualificado.

## **Sobre o projetor**

- Embora esta unidade seja fabricada utilizando tecnologia de precisão muito alta, poderão existir píxeis pretos ou brancos permanentes no ecrã projetado. Além disso, poderão ser visíveis imperfeições estriadas na cor ou luminosidade. Isto é resultado da estrutura do projetor e não se trata de uma avaria. O equilíbrio de cores de cada unidade do projetor varia; assim, quando são utilizados vários projetores LCD, a reprodução de cores entre os projetores poderá variar, ainda que sejam do mesmo modelo.
- Dependendo do conteúdo visualizado, as cores primárias, como vermelho, azul ou verde, são visíveis quando move os olhos ou em determinadas condições; isto não é uma avaria. Isto é provocado por um fenómeno de "dissolução da cor", que é específico do sistema de cores sequencial de campo adotado na unidade para visualização de imagens. Este fenómeno pode ser controlado diminuindo o contraste entre a imagem e o fundo, por exemplo, diminuindo a luminosidade da unidade ou aumentando a luminosidade da divisão.

### **Sobre a condensação**

Se deslocar subitamente o projetor de um local frio para um local quente, ou imediatamente após ligar o aquecedor da divisão numa manhã de inverno, poderá ocorrer condensação na superfície ou no interior do projetor. Se ocorrer

condensação, deixe o projetor desligado até a condensação se dissipar. Se o projetor for utilizado na presença de condensação, poderá provocar uma avaria.

## **Sobre os orifícios de ventilação**

Não bloqueie os orifícios de ventilação (entrada/saída). Se os orifícios de ventilação estiverem bloqueados, irá ocorrer uma acumulação de calor no interior da unidade, provocando um incêndio ou avaria. Para manter uma boa ventilação, respeite as seguintes indicações:

Instale a unidade afastada das paredes e objetos.

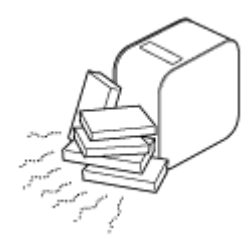

Não utilize uma tampa que bloqueie os orifícios de ventilação.

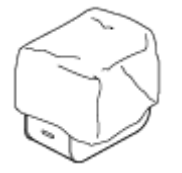

Não coloque a unidade sobre um pano macio, documentos em papel, tapetes grossos ou pedaços de papel de pequena dimensão. Estes poderão ser aspirados e bloquear os orifícios de entrada.

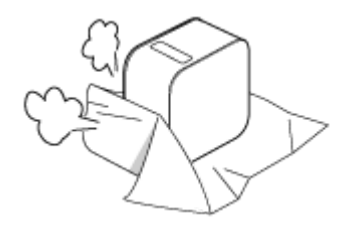

Não aproxime a mão ou objetos dos orifícios de saída. Isto poderá provocar queimaduras ou deformação.

## **Na janela de projeção**

- Não olhe para a janela de projeção. A luz poderá ser prejudicial para os seus olhos.
- Não provoque obstruções na janela de projeção. A luz irá aquecer a obstrução, o que poderá provocar deterioração, deformações, queimaduras ou incêndios.

### **Precauções relativas à acumulação de calor na unidade**

- Durante a utilização ou carregamento, a unidade ou o transformador de CA poderão ficar quentes; isto não é uma avaria. Se a temperatura da unidade se tornar excessivamente quente, esta poderá desligar-se automaticamente por questões de segurança. Nesse caso, utilize num local mais fresco após a unidade ter arrefecido.
- Se a unidade ou o transformador de CA estiverem invulgarmente quentes, poderá ocorrer uma avaria. Desligue imediatamente a unidade, desligue o transformador de CA da tomada de parede e, em seguida, consulte um técnico Sony qualificado.
- Não toque na unidade em funcionamento ou no transformador de CA durante um longo período de tempo. O contacto prolongado com a pele poderá resultar em queimaduras. Mesmo que toque através do vestuário, o contacto prolongado poderá provocar queimaduras.
- Não utilize a unidade ou o transformador de CA cobertos com um pano ou roupa da cama. Irá ocorrer uma acumulação de calor, provocando deformação, avarias ou um incêndio.

## **Sobre o carregamento**

Carregue a unidade a uma temperatura ambiente entre 5 °C e 35 °C. A unidade poderá não carregar o suficiente fora deste intervalo de temperatura.
- Durante o carregamento ou utilização, a temperatura da unidade poderá aumentar; isto não é uma avaria.
- Se não utilizar a unidade durante um longo período de tempo, carregue a cada seis meses para evitar a degradação da bateria.
- Quando a unidade não for utilizada durante um longo período de tempo, o tempo de carregamento poderá ser mais longo.
- Quando o tempo de utilização da bateria diminuir para metade do tempo original, esta poderá ter atingido o fim da respetiva vida útil. Consulte um técnico Sony qualificado para obter informações sobre a substituição da bateria recarregável.

### **Sobre a interrupção da alimentação CA**

Quando a unidade é desligada utilizando o botão de alimentação, o fornecimento de alimentação à unidade não é completamente parado.

Para parar completamente o fornecimento de alimentação à unidade, desligue-a da tomada de parede. Coloque o transformador de CA perto da tomada de parede para que possa desligá-lo rapidamente quando detetar um problema.

## **Notas sobre a LAN sem fios**

A Sony não se responsabiliza por quaisquer perdas ou danos provocados pela perda ou roubo da unidade que possam resultar em acessos não autorizados ou abuso do equipamento integrado na unidade.

### **Notas sobre a segurança da LAN sem fios**

- Certifique-se sempre de que está a utilizar uma LAN sem fios protegida contra pirataria, acesso por terceiros mal intencionados ou outras vulnerabilidades. A definição de segurança correta para uma LAN sem fios é muito importante.
- A Sony não se responsabiliza por quaisquer perdas ou danos provocados por problemas de segurança resultantes da não adoção de contramedidas, ou circunstâncias inevitáveis devido a especificações da LAN sem fios.

Em caso de dúvidas ou problemas, volte a ler cuidadosamente o Guia de referência, o Guia de início e o Guia de ajuda. Se não encontrar a resposta, consulte um técnico Sony qualificado.

Projetor portátil de ultra curta distancia LSPX-P1

## **Limpeza**

- Certifique-se de que desliga a unidade da tomada de parede antes de limpar.
- Para limpar a superfície da janela de projeção:

Limpe cuidadosamente com um pano macio como, por exemplo, um pano de limpeza de lentes. Se existirem manchas mais difíceis, limpe-as com um pano humedecido com água. Nunca utilize álcool, benzina, diluente, agentes de limpeza ácidos, agentes de limpeza alcalinos, agentes de limpeza abrasivos, panos com produtos químicos, etc.

**Para limpar o exterior:** 

Limpe cuidadosamente com um pano macio. Se existirem manchas mais difíceis, limpe-as com um pano macio humedecido com um detergente neutro diluído e cuidadosamente torcido e, em seguida, limpe novamente o exterior com um pano seco. Não utilize álcool, benzina, diluente, etc.

- Se esfregar a unidade com força utilizando um pano sujo, a unidade poderá ficar riscada.
- Se a unidade for salpicada com um líquido volátil como, por exemplo, inseticida, ou um item de borracha ou vinil entrar em contacto com a unidade durante um longo período de tempo, a unidade poderá ser afetada ou a cor da superfície poderá desvanecer.
- Não toque na janela de projeção diretamente com as mãos.

[Guia de ajuda](#page-0-0)

Projetor portátil de ultra curta distancia LSPX-P1

# **Especificações**

### **Projetor portátil de ultra curta distância (LSPX-P1)**

**Projetor** 

**Sistema de projeção** Sistema de projeção de obturador do LCD de três cores primárias SXRD **Dispositivo de visualização**

SXRD de 0,37 pol. × 1

1.366 × 768 píxeis

**Ajuste da focagem**

Acionada por motor (focagem automática<sup>\*1</sup>) **Tamanho da imagem projetada** 22 polegadas a 80 polegadas **Fonte de luz** Díodo laser **Saída de luz**

100 lm

### **Bateria**

Bateria de iões de lítio integrada **Tempo de funcionamento disponível** Aprox. 2 horas<sup>\*2</sup> **Tempo de carregamento** Aprox. 4 horas

### **Áudio**

**Colunas** Aprox. 25 mm de diâmetro × 2 (mono) sistema bass reflex **Amplificador** 2 W × 2 W mono (4 ohms) Compatível com **xLOUD**

### **Comunicação sem fios**

**LAN sem fios** IEEE 802.11a/b/g/n (compatível com banda de 2,4 GHz, banda de 5 GHz), compatível com MIMO **Bluetooth** Bluetooth 4.0 (Bluetooth Low Energy)

### **Geral**

Compatível com Miracast **Bateria integrada**  $4$  GR<sup> $*3$ </sup> **Sensores** Sensor de aceleração (atitude), sensor de iluminação, sensor de distância, recetor do telecomando de IR (compatível com IR Blaster) **Formatos/ codecs compatíveis** Imagem: JPEG, GIF, PNG, BMP Filme\*4: MPEG-2, H.264, MPEG-4, H.263 **Aplicação para smartphone** Portable Ultra Short Throw Projector Application **Dispositivos/sistemas operativos compatíveis** Android 4.4 ou posterior (compatível com Bluetooth 4.0 (Bluetooth Low Energy))

Seguintes dispositivos com iOS 9: iPhone 4s ou posterior, iPod Touch de 5.ª geração ou posterior, iPad de 3.ª geração ou posterior, iPad mini

#### **Condições do ambiente de funcionamento**

Temperatura: 5 °C a 35 °C

Humidade: 20% a 80%

(Sem condensação, a humidade a 35 °C deve ser igual ou inferior a 65%)

#### **Alimentação**

CC 19,5 V (transformador de CA VGP-AC19V77)

#### **Consumo de energia**

Ligado: Aprox. 18 W, aprox. 32 W (em carregamento)

Modo de Espera de rede: 6,0 W (Bluetooth)

**Dimensões (largura × altura × profundidade)**

Aprox. 80 mm × 131 mm × 131 mm

#### **Peso**

Aprox. 930 g

- \*1 Dependendo do material da superfície de projeção e da localização do projetor, a função de focagem automática poderá não funcionar corretamente. Nestes casos, ajuste a focagem manualmente.
- \*2 O tempo desta operação é quando [Picture] está definido para [Preset 1], o volume está definido para cerca de 80% e é reproduzido um filme.
- \*3 Partilhado como a área do sistema e a área do utilizador.
- \*4 O tamanho do filme que pode ser reproduzido é de 1080p.

### **Unidade wireless (LSPX-PT1)**

#### **Entrada/saída**

Conector HDMI IN Conector HDMI OUT (passagem) Conector IR BLASTER (minitomada)

 **Comunicação sem fios**

**LAN sem fios** IEEE 802.11a/n (banda de 5 GHz), compatível com MIMO

#### **Formatos de sinal de entrada compatíveis**

480p, 720p, 1080p

#### **Geral**

**Condições do ambiente de funcionamento** Temperatura: 5 °C a 35 °C Humidade: 20% a 80% (Sem condensação, a humidade a 35 °C deve ser igual ou inferior a 65%) **Alimentação** CC 5 V (transformador de CA LSPX-AC5V2) **Consumo de energia** Em funcionamento: Aprox. 10 W máx. **Dimensões (largura × altura × profundidade)** Aprox. 135 mm × 35 mm × 135 mm **Peso** Aprox. 200 g

### **Acessórios opcionais**

Suporte de chão LSPX-PS1

O design e as especificações estão sujeitos a alterações sem aviso prévio.

[Guia de ajuda](#page-0-0)

Projetor portátil de ultra curta distancia LSPX-P1

# **Duração da bateria do projetor**

O projetor totalmente carregado pode ser utilizado durante cerca de 2 horas.

#### **Sugestão**

- Esta duração da bateria é efetiva quando [Picture] está definido para [Preset 1], o volume está definido para cerca de 80% e é reproduzido um filme.
- A duração da bateria poderá variar consoante a temperatura ambiente ou outros fatores.
- A duração da bateria poderá variar consoante o seu smartphone.

Projetor portátil de ultra curta distancia LSPX-P1

## **Marcas comerciais**

- **E** "xLOUD" é uma marca comercial da Sony Corporation.
- Fabricado sob licença da Dolby Laboratories. Dolby e o símbolo D duplo são marcas comerciais da Dolby Laboratories.
- Os termos HDMI e HDMI High-Definition Multimedia Interface e o logótipo HDMI são marcas comerciais ou marcas comerciais registadas da HDMI Licensing LLC nos Estados Unidos e noutros países.
- A marca nominativa e os logótipos BLUETOOTH SMART são marcas comerciais registadas da Bluetooth SIG, Inc. e qualquer utilização de tais marcas pela Sony Corporation é feita sob licença.
- Wi-Fi, Wi-Fi Direct, Miracast e Wi-Fi Protected Setup são marcas comerciais ou marcas comerciais registadas da Wi-Fi Alliance.
- Google, o logótipo Google, Android, Google Play e YouTube são marcas comerciais ou marcas comerciais registadas da Google Inc.
- Apple, o logótipo Apple, iPhone, iPod touch, iPad e iPad mini são marcas comerciais da Apple Inc., registadas nos EUA e noutros países. App Store é uma marca de serviço da Apple Inc.

Todos os outros nomes de sistemas, produtos e serviços são marcas comerciais ou marcas comerciais registadas dos respetivos proprietários. Neste manual, as marcas ™ ou ® não são especificadas. Todos os direitos que não estão explicitamente escritos neste documento pertencem aos respetivos proprietários.

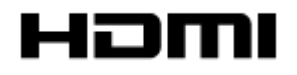

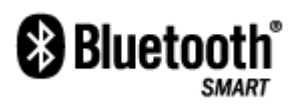

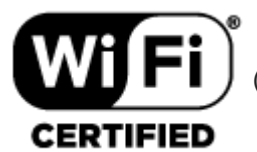

(Apenas para o projetor)

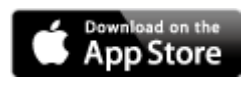

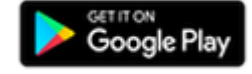

Projetor portátil de ultra curta distancia LSPX-P1

## **Sobre as licenças**

#### MPEG-2 Video **1.**

ANY USE OF THIS PRODUCT IN ANY MANNER OTHER THAN PERSONAL USE THAT COMPLIES WITH THE MPEG-2 STANDARD FOR ENCODING VIDEO INFORMATION FOR PACKAGED MEDIA IS EXPRESSLY PROHIBITED WITHOUT A LICENSE UNDER APPLICABLE PATENTS IN THE MPEG-2 PATENT PORTFOLIO, WHICH LICENSE IS AVAILABLE FROM MPEG LA, L.L.C., 6312 S. Fiddlers Green Circle, Suite 400E, Greenwood Village, CO 80111 U.S.A.

#### MPEG-4 Visual **2.**

THIS PRODUCT IS LICENSED UNDER THE MPEG-4 VISUAL PATENT PORTFOLIO LICENSE FOR THE PERSONAL AND NON-COMMERCIAL USE OF A CONSUMER FOR.

(i) ENCODING VIDEO IN COMPLIANCE WITH THE MPEG-4 VISUAL STANDARD ("MPEG-4 VIDEO") AND/OR (ii) DECODING MPEG-4 VIDEO THAT WAS ENCODED BY A CONSUMER ENGAGED IN A PERSONAL AND NONCOMMERCIAL ACTIVITY AND/OR WAS OBTAINED FROM A VIDEO PROVIDER LICENSED TO PROVIDE MPEG-4 VIDEO.

NO LICENSE IS GRANTED OR SHALL BE IMPLIED FOR ANY OTHER USE. ADDITIONAL INFORMATION INCLUDING THAT RELATING TO PROMOTIONAL, INTERNAL AND COMMERCIAL USES AND LICENSING MAY BE OBTAINED FROM MPEG LA, L.L.C.HTTP://WWW.MPEGLA.COM

### MPEG-4 AVC **3.**

THIS PRODUCT IS LICENSED UNDER THE AVC PATENT PORTFOLIO LICENSE FOR THE PERSONAL USE OF A CONSUMER OR OTHER USES IN WHICH IT DOES NOT RECEIVE REMUNERATION TO (i) ENCODE VIDEO IN COMPLIANCE WITH THE AVC STANDARD ("AVC VIDEO") AND/OR (ii) DECODE AVC VIDEO THAT WAS ENCODED BY A CONSUMER ENGAGED IN A PERSONAL ACTIVITY AND/OR WAS OBTAINED FROM A VIDEO PROVIDER LICENSED TO PROVIDE AVC VIDEO. NO LICENSE IS GRANTED OR SHALL BE IMPLIED FOR ANY OTHER USE. ADDITIONAL INFORMATION MAY BE OBTAINED FROM MPEG LA, L.L.C. SEE HTTP://WWW.MPEGLA.COM

THIS PRODUCT IS LICENSED UNDER THE AVC PATENT PORTFOLIO LICENSE. SUCH LICENSE EXTENDS TO THIS PRODUCT ONLY AND ONLY TO THE EXTENT OF OTHER NOTICES WHICH MAY BE INCLUDED HEREIN. THE LICENSE DOES NOT EXTEND TO ANY OTHER PRODUCT REGARDLESS OF WHETHER SUCH PRODUCT IS INCLUDED WITH THIS LICENSED PRODUCT IN A SINGLE ARTICLE. ADDITIONAL INFORMATION MAY BE OBTAINED FROM MPEG LA, L.L.C. SEE HTTP://WWW.MPEGLA.COM

### VC-1 **4.**

THIS PRODUCT IS LICENSED UNDER THE VC-1 PATENT PORTFOLIO LICENSE FOR THE PERSONAL AND NON-COMMERCIAL USE OF A CONSUMER FOR

(i) ENCODING VIDEO IN COMPLIANCE WITH THE VC-1 STANDARD ("VC-1 VIDEO") AND/OR (ii) DECODING VC-1 VIDEO THAT WAS ENCODED BY A CONSUMER ENGAGED IN A PERSONAL AND NONCOMMERCIAL ACTIVITY AND/OR WAS OBTAINED FROM A VIDEO PROVIDER LICENSED TO PROVIDE VC-1 VIDEO.

NO LICENSE IS GRANTED OR SHALL BE IMPLIED FOR ANY OTHER USE. ADDITIONAL INFORMATION INCLUDING THAT RELATING TO PEOMOTIONAL, INTERNAL AND COMMERCIAL USES AND LICENSING MAY BE OBTAINED FROM MPEG LA, L.L.C..HTTP://WWW.MPEGLA.COM

THIS PRODUCT IS LICENSED UNDER THE VC-1 PATENT PORTFOLIO LICENSE.SUCH LICENSE ENTENDS TO THE PRODUCT ONLY TO THE EXTENT OF OTHER NOTICES WHICH MAY BE INCLUDED HEREIN. THE LICENSE DOES NOT EXTEND TO ANY OTHER PRODUCT REGARDLESS OF WHETHER SUCH PRODUCT IS INCLUDED WITH THIS LICENSED PRODUCT IN A SINGLE ARTICLE. ADDITIONAL INFORMATION MAY BE OBTAINED FROM MPEG LA, LLC. SEE HTTP://WWW.MPEGLA.COM

Projetor portátil de ultra curta distancia LSPX-P1

## **A cor não está correta.**

- Dependendo da cor da superfície de projeção, as imagens poderão não ser projetadas corretamente. Selecione o botão (Settings) — [Picture] da "Portable Ultra Short Throw Projector Application" para ajustar a qualidade da imagem.
- Quando o projetor é utilizado num ambiente frio, a cor poderá ficar pálida ou incorreta imediatamente após ligar o projetor. Após algum tempo, a cor fica correta.

### **Tópico relacionado**

[Ajustar as definições de imagem](#page-51-0)

Projetor portátil de ultra curta distancia LSPX-P1

# **A imagem projetada está distorcida.**

Quando os comprimentos da extremidade superior e inferior da imagem projetada forem diferentes, toque no botão (Settings) na "Portable Ultra Short Throw Projector Application" e, em seguida, ajuste com [Keystone correction].

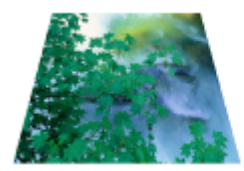

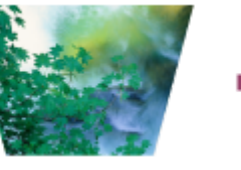

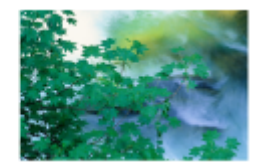

Quando os comprimentos da extremidade esquerda e da extremidade direita da imagem projetada forem diferentes, altere a orientação ou a localização do projetor de modo a projetar na perpendicular.

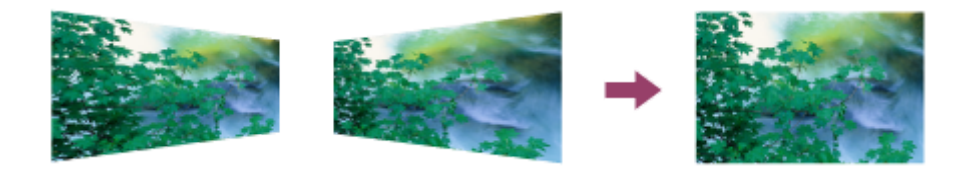

### **Tópico relacionado**

[Correção trapezoidal](#page-46-0)

Projetor portátil de ultra curta distancia LSPX-P1

## **Existem sombras na imagem projetada.**

Quando a superfície de projeção for irregular, poderão ser visíveis sombras. É recomendada a projeção numa superfície uniforme e plana.

Projetor portátil de ultra curta distancia LSPX-P1

# **As imagens projetadas cintilam ou são apresentados pequenos pontos de interferência.**

Esta unidade utiliza laser direto, pelo que poderá aparecer um padrão de manchas (granulado intenso nas imagens projetadas); isto não é uma avaria. Este fenómeno pode ser minimizado, em certa medida, aumentando a luminosidade da divisão e efetuando a projeção numa superfície não brilhante e mate.

Projetor portátil de ultra curta distancia LSPX-P1

## **Não é possível ajustar a focagem**

- Se o sensor de distância na parte de trás do projetor não conseguir medir a distância em relação à superfície de projeção, a função de focagem automática poderá não funcionar corretamente. Neste caso:
	- Elimine as obstruções existentes entre o projetor e a superfície de projeção
	- Retire o projetor do suporte ou dispositivo semelhante
	- Não permita que o transformador de CA bloqueie o sensor de distância (a).

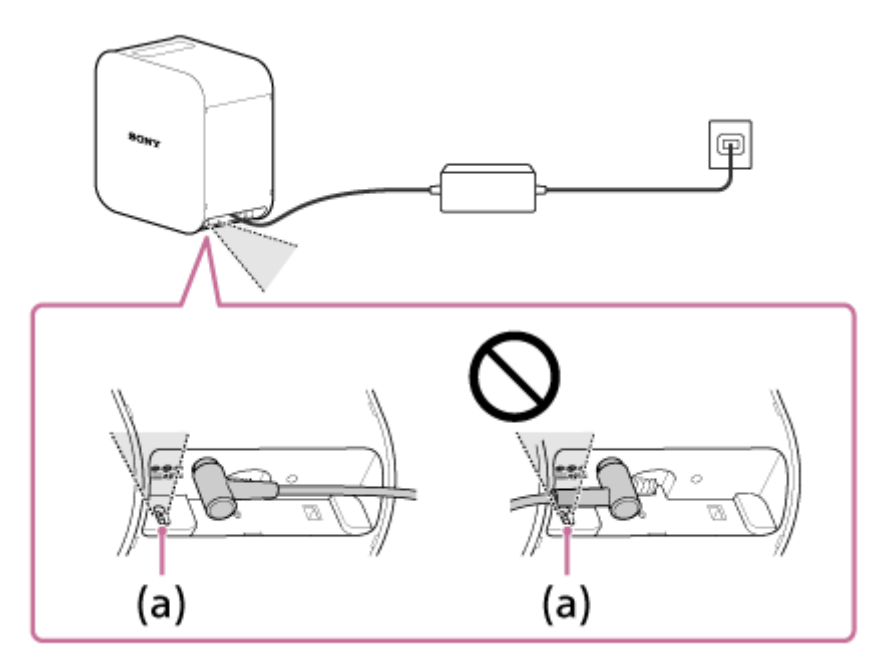

- Quando o tamanho da imagem projetada for igual ou superior a 60 polegadas, a função de focagem automática não funciona.
- Dependendo da localização do projetor e do material da superfície de projeção, a função de focagem automática poderá não funcionar corretamente.
- Se a função de focagem automática não funcionar corretamente, toque no botão @ (Settings) na "Portable Ultra Short Throw Projector Application" e, em seguida, desative [Auto]. Ajuste a focagem manualmente.

#### **Tópico relacionado**

[Ajustar a focagem](#page-45-0)

[Guia de ajuda](#page-0-0)

Projetor portátil de ultra curta distancia LSPX-P1

# **As imagens a partir do dispositivo HDMI não são projetadas ou a qualidade da imagem é fraca.**

- Certifique-se de que o cabo HDMI está devidamente ligado ao terminal HDMI IN da unidade wireless.
- Certifique-se de que insere o cabo HDMI firmemente no terminal HDMI IN da unidade wireless. Se o problema continuar, tente desligar e ligar o cabo HDMI.
- Dependendo da força do sinal e da localização do projetor e da unidade wireless, as imagens dos dispositivos HDMI poderão não ser projetadas corretamente. Altere a orientação e a localização do projetor e da unidade wireless.
- Certifique-se de que não existem obstáculos a bloquear as ondas de rádio entre o projetor e a unidade wireless e certifique-se de que o projetor e a unidade wireless não estão demasiado afastados.
- Quando dá entrada um sinal de vídeo entrelaçado, a qualidade de imagem pode ser fraca.  $\ddot{\phantom{a}}$ Se a mensagem "Input video from HDMI is interlaced. This may cause the video to display incorrectly. Check the output settings of the device connected to the Wireless unit for a non-interlaced option." for apresentada, defina a resolução de saída do dispositivo HDMI para "Auto", "1080p", ou "720p".

Projetor portátil de ultra curta distancia LSPX-P1

# **A luminosidade do ecrã de projeção diminui automaticamente ou o ecrã de projeção desliga-se.**

Quando o projetor é utilizado num local quente, ou os orifícios de ventilação (entrada/saída) estão bloqueados, a luminosidade é automaticamente reduzida para arrefecer o interior do projetor. Se a temperatura do projetor não diminuir mesmo que a luminosidade seja reduzida, a projeção para automaticamente.

Projetor portátil de ultra curta distancia LSPX-P1

## **A imagem projetada desaparece automaticamente ou é apresentada.**

Quando [Switch to Networked Standby when your smartphone moves out of range of Projector] está ligada e o smartphone não é detetado, o projetor entrará no modo de Espera de rede e escurecerá o ecrã de projeção. Também quando [On when smartphone detected] está ligado e o smartphone é detetado, o modo de Espera de rede será cancelado e o ecrã de projeção será apresentado automaticamente. Estas duas definições funcionam quando a função Bluetooth do smartphone está ligada.

Projetor portátil de ultra curta distancia LSPX-P1

# **Má qualidade de imagem.**

- O projetor utiliza LAN sem fios e comunicação Bluetooth, por isso, o alcance de comunicação poderá tornar-se curto dependendo do ambiente como, por exemplo, uma obstrução entre o projetor e a unidade wireless (ou o seu smartphone), a força do sinal e o material da parede. Nesse caso, altere a localização do projetor ou aproxime o seu dispositivo do projetor.
- Se o projetor for utilizado junto de outro dispositivo que utilize LAN sem fios ou comunicação Bluetooth, poderão ocorrer interferências provocando baixa velocidade de comunicação ou falha na ligação. Nesse caso, afaste o projetor do outro dispositivo de rádio. Se o problema persistir, desligue o outro dispositivo de rádio.

A antena está incorporada à volta na ilustração.

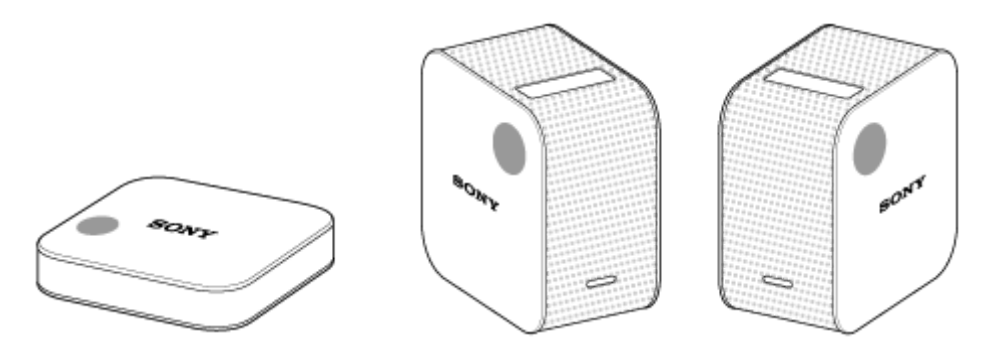

[Guia de ajuda](#page-0-0)

Projetor portátil de ultra curta distancia LSPX-P1

## **Não funciona com a aplicação especial.**

- Não pode operar o mesmo projetor quando ele for operado a partir da aplicação especial noutro smartphone. Feche a aplicação ou desligue a função Bluetooth no outro smartphone.
- O projetor utiliza LAN sem fios e comunicação Bluetooth, por isso, o alcance de comunicação poderá tornar-se curto dependendo do ambiente, como uma obstrução entre o projetor e a unidade wireless (ou o seu smartphone), a força do sinal e o material da parede. Nesse caso, altere a localização do projetor ou aproxime o seu dispositivo do projetor.
- Se o projetor for utilizado junto de outro dispositivo que utilize LAN sem fios ou comunicação Bluetooth, poderão ocorrer interferências provocando baixa velocidade de comunicação ou falhas na ligação. Nesse caso, afaste o projetor do outro dispositivo de rádio. Se o problema persistir, desligue o outro dispositivo de rádio.

A antena está incorporada à volta na ilustração.

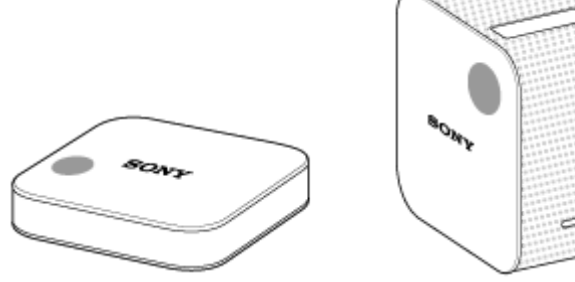

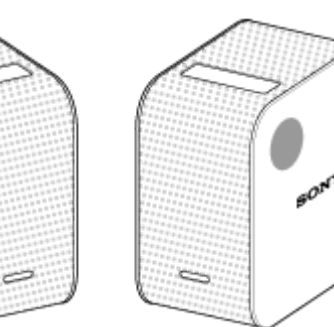

[Guia de ajuda](#page-0-0)

Projetor portátil de ultra curta distancia LSPX-P1

## **Não pode efetuar a ligação Bluetooth com o smartphone.**

- Certifique-se de que a função Bluetooth do smartphone está ligada.
- Se não conseguir efetuar a ligação mesmo se a função Bluetooth do smartphone estiver ligada, desligue a função Bluetooth do smartphone e volte a ligá-la.
- A aplicação especial não pode ser utilizada em vários smartphones ao mesmo tempo. Feche a aplicação que está a ser utilizada no outro smartphone. Ou desligue a função Bluetooth no outro smartphone.
- **Deslique o projetor e volte a ligá-lo.**
- **Emparelhe o projetor e o smartphone novamente. Para obter detalhes, clique [aqui](#page-91-0).**

#### **Tópico relacionado**

- **[Ligar/desligar o projetor](#page-17-0)**
- [Instalar a aplicação especial e efetuar as definições iniciais](#page-19-0)

<span id="page-91-0"></span>[Guia de ajuda](#page-0-0)

Projetor portátil de ultra curta distancia LSPX-P1

# **[Device info incorrect] é apresentado e não pode efetuar uma ligação Bluetooth com o smartphone.**

Volte a ligar o projetor e o smartphone com o procedimento abaixo. Para smartphones Android:

- 1. Na definição Bluetooth do smartphone, selecione o **apresentado no lado direito do nome do projetor para** desligar.
- 2. Inicie a aplicação especial e opere novamente. O projetor e o smartphone são ligados automaticamente utilizando a ligação Bluetooth.

Para iPhone:

- 1. Na definição Bluetooth do iPhone, selecione o (i) apresentado no lado direito do nome do projetor para desligar.
- 2. Inicie a aplicação especial e opere novamente.
	- O projetor e o smartphone são ligados automaticamente utilizando a ligação Bluetooth.

Projetor portátil de ultra curta distancia LSPX-P1

## **Funcionalidades desta unidade**

Esta unidade é um "Projetor portátil de ultra curta distância" que utiliza uma fonte de luz laser e uma lente de focagem ultra curta.

Instale a aplicação especial "Portable Ultra Short Throw Projector Application" num smartphone para operar esta unidade. Esta permite-lhe projetar e desfrutar de imagens de um dispositivo HDMI ligado à unidade wireless fornecida. Basta colocar a unidade junto de uma parede para projetar imagens com tamanho entre 22 e 80 polegadas a curta distância. Para além das paredes, esta unidade pode projetar imagens de 22 pol. numa mesa ou no chão. Esta unidade inclui uma bateria de iões de lítio recarregável e colunas integradas, permitindo-lhe desfrutar de imagens em qualquer local sem ter de se preocupar com cabos.

#### **Nota**

- As ilustrações e imagens do ecrã apresentadas neste guia de ajuda poderão ser diferentes do produto real.
- O design e as especificações estão sujeitos a alterações sem aviso prévio.

Projetor portátil de ultra curta distancia LSPX-P1

## **Informação sobre a cessação da função de ligação do "IFTTT"**

Relativamente à função de ligação "IFTTT" instalada no Projetor portátil de ultra curta distância LSPX-P1 (adiante denominada como "esta função"), tendo em linha de conta o número de utilizadores, decidimos terminar a função a partir da atualização da aplicação, que está agendada para ser lançada no início de dezembro de 2018. Pedimos a sua cooperação na atualização da aplicação para a versão mais recente oferecida no Google Play e na App Store, a partir do início de dezembro de 2018.

Após atualizar a aplicação, as apresentações de diapositivos das fotos publicadas no "Facebook" ou no "Instagram" que eram previamente configuráveis utilizando esta função, e as apresentações de diapositivos com o seu serviço da Web favorito (através da aplicação), ficarão indisponíveis.

Se pretende continuar a visualizar as fotografias e os filmes no seu smartphone após atualizar a aplicação, pode fazê-lo selecionando as fotos e os filmes pretendidos em "My content". Para obter detalhes, consulte a informação na página seguinte:

#### [http://helpguide.sony.net/projector/lspxp1/v1/pt/contents/TP0001604726.html](#page-38-0)

Note que devido ao fim do nosso contrato com o fornecedor de serviços "IFTTT", esta função terminará completamente após 15 de março de 2019.

Lamentamos qualquer inconveniente causado aos clientes que utilizem esta função.